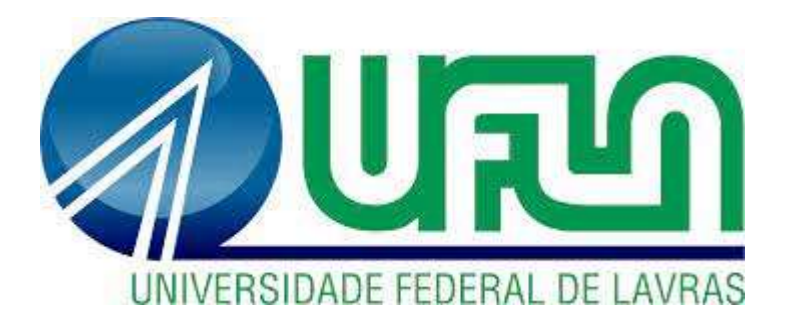

# RUGELLI HENRIQUE ESTEVÃO DE OLIVEIRA

# DESENVOLVIMENTO DE UM SISTEMA BOLA E BARRA COM CONTROLE PID E FILTRO DE MÉDIA MÓVEL

LAVRAS-MG 2023

### RUGELLI HENRIQUE ESTEVÃO DE OLIVEIRA

### DESENVOLVIMENTO DE UM SISTEMA BOLA E BARRA COM CONTROLE PID E FILTRO DE MÉDIA MÓVEL

Monografia apresentada à Universidade Federal de Lavras, como parte das exigências do Curso de Engenharia de Controle e Automação, para obtenção do título de Bacharel.

Prof. Dr. Fabio Domingues de Jesus Orientador

> LAVRAS-MG 2023

### FICHA CATALOGRÁFICA

Ficha catalográfica elaborada pelo Sistema de Geração de Ficha Catalográfica da Biblioteca Universitária da UFLA, com dados informados pelo(a) próprio(a) autor(a).

Oliveira, Rugelli Henrique Estevão de. Desenvolvimento de um sistema Bola e Barra com controle PID e filtro de média móvel / Rugelli Henrique Estevão de Oliveira.  $-2023.$  70 p. : il. Orientador(a): Fabio Domingues de Jesus. TCC (graduação) - Universidade Federal de Lavras, 2023. Bibliografia. 1. Sistema Bola e Barra. 2. Controle PID. 3. Filtro de média móvel. I. Jesus, Fabio Domingues de. II. Título.

#### RUGELLI HENRIQUE ESTEVÃO DE OLIVEIRA

# DESENVOLVIMENTO DE UM SISTEMA BOLA E BARRA COM CONTROLE PID E FILTRO DE MÉDIA MÓVEL

## DEVELOPMENT OF A BALL AND BAR SYSTEM WITH PID CONTROL AND MOVING AVERAGE FILTER

Monografia apresentada à Universidade Federal de Lavras, como parte das exigências do Curso de Engenharia de Controle e Automação, para obtenção do título de Bacharel.

APROVADA em 6 de fevereiro de 2023 Dr. Fabio Domingues de Jesus UFLA Dr. Belisario Nina Huallpa UFLA Dr. Daniel Augusto Pereira UFLA

> Prof. Dr. Fabio Domingues de Jesus Orientador

> > LAVRAS-MG 2023

A Deus e à minha querida família, que tanto admiro, dedico o resultado do esforço realizado ao longo deste percurso.

#### AGRADECIMENTOS

Em primeiro lugar, а Deus, por permitir que eu tivesse saúde е determinação para não desanimar durante todos os meus anos de estudos.

À minha família, por todo o apoio e incentivo, que muito contribuíram para o meu progresso.

Ao orientador Prof. Dr. Fabio Domingues de Jesus, por ter desempenhado tal função com dedicação e amizade.

Agradecimento especial à UFLA e ao seu corpo docente, que demonstrou estar comprometido com a qualidade e excelência do ensino.

A todos aqueles que contribuíram, de alguma forma, para a minha formação, tanto profissional como pessoal, o meu muito obrigado!

"Em seu coração, a engenharia é sobre usar a ciência para encontrar soluções criativas e práticas. É uma profissão nobre."

(Rainha Elizabeth II)

#### RESUMO

Pretendeu-se, neste trabalho, estudar e desenvolver um sistema Bola e Barra com controle PID e filtro de média móvel, cujo o objetivo principal é a aplicação de conceitos difundidos no âmbito da Engenharia de Controle e Automação, para tornar o sistema capaz de averiguar e modificar o posicionamento da bola sobre a barra. A dinâmica do sistema abordado, consiste de uma barra semelhante a uma "calha" com uma de suas extremidades fixada por uma junta de rotação e a outra acoplada a um servomecanismo, que será responsável por abaixar e levantar a barra, ou seja, variar o ângulo de inclinação da mesma. Assim, uma pequena bola é colocada sobre a barra podendo percorrê-la, um sensor de distância também fixado em uma das extremidades da barra obterá a posição da bola. Posto isto, o intuito é equilibrar o objeto rolante em uma posição, de acordo com o referencial móvel aplicado na entrada do sistema. Dentre as fases do desenvolvimento do projeto, realizou-se a modelagem matemática do sistema e o projeto de um controlador PID a fim de dominar o processo, removendo oscilações e aumentando a eficiência ao levar a bola para próximo da posição pretendida. Em seguida, elaborou-se uma malha de controle com realimentação no ambiente de simulação computacional Matlab/Simulink®, até chegar à construção de um protótipo funcional. Continuou-se com configurações e adições de complementos no software Matlab/Simulink®, para habilitar a comunicação do mesmo com um hardware externo para interagir com os elementos sensores e atuadores da planta, de modo a viabilizar o acesso ao monitoramento constante do modelo concebido. Além disso, implementou-se um filtro de média móvel para amenizar os efeitos de ruídos presentes nas leituras do sensor destinado a mensurar a posição da bola sobre a barra. Procedeu-se, por fim, à discussão dos resultados obtidos, bem como sugestões para trabalhos futuros. Avalia-se que o trabalho permitiu a consolidação de conhecimentos teóricos acerca da modelagem e controle de sistemas dinâmicos. Espera-se que esta pesquisa possa prover incentivos à concepção de uma nova e melhorada plataforma, voltada para auxiliar nos processos de ensino e aprendizagem em torno do tema sistemas de controle aos discentes do curso de Engenharia de Controle e Automação.

Palavras-chave: Sistema Bola e Barra. Controle PID. Filtro de Média Móvel.

#### ABSTRACT

It was intended, in this work, to study and develop a Ball and Bar system with PID control and moving average filter, whose main objective is the application of concepts disseminated within the scope of Control and Automation Engineering, to make the system capable of ascertaining and modify the positioning of the ball on the bar. The dynamics of the addressed system, consists of a bar similar to a "gutter" with one of its ends fixed by a rotation joint and the other coupled to a servomechanism, which will be responsible for lowering and raising the bar, that is, to vary the angle of inclination. Thus, a small ball is placed on the bar and can traverse it, a distance sensor also fixed at one end of the bar will obtain the position of the ball. That said, the aim is to balance the rolling object in a position, according to the mobile reference applied at the input of the system. Among the phases of project development, the mathematical modeling of the system and the design of a PID controller were carried out in order to master the process, removing oscillations and increasing efficiency by bringing the ball close to the intended position. Then, a control loop with feedback was elaborated in the Matlab/Simulink® computer simulation environment, until reaching the construction of a functional prototype. We continued with configurations and additions of complements in the Matlab/Simulink® software, to enable its communication with external hardware to interact with the sensor and actuator elements of the plant, in order to enable access to constant monitoring of the conceived model. In addition, a moving average filter was implemented to mitigate the effects of noise present in the sensor readings designed to measure the position of the ball on the bar. Finally, the results obtained were discussed, as well as suggestions for future work. It is estimated that the work allowed the consolidation of theoretical knowledge about the modeling and control of dynamic systems. It is hoped that this research can provide incentives for the design of a new and improved platform, aimed at assisting in the teaching and learning processes around the theme of control systems for students of the Control and Automation Engineering course.

Keywords: Ball and Bar System. PID Control. Moving Average Filter.

#### LISTA DE FIGURAS

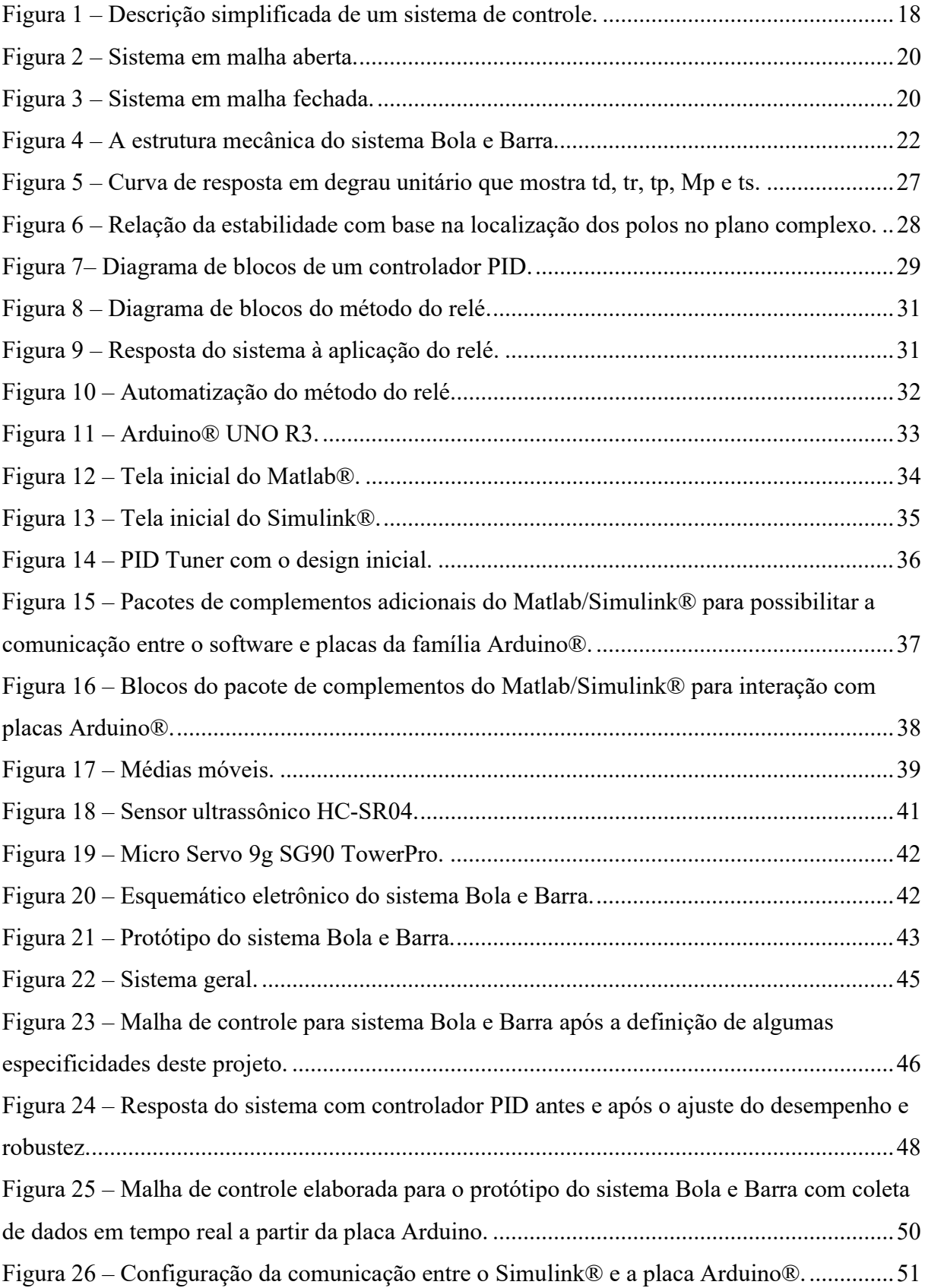

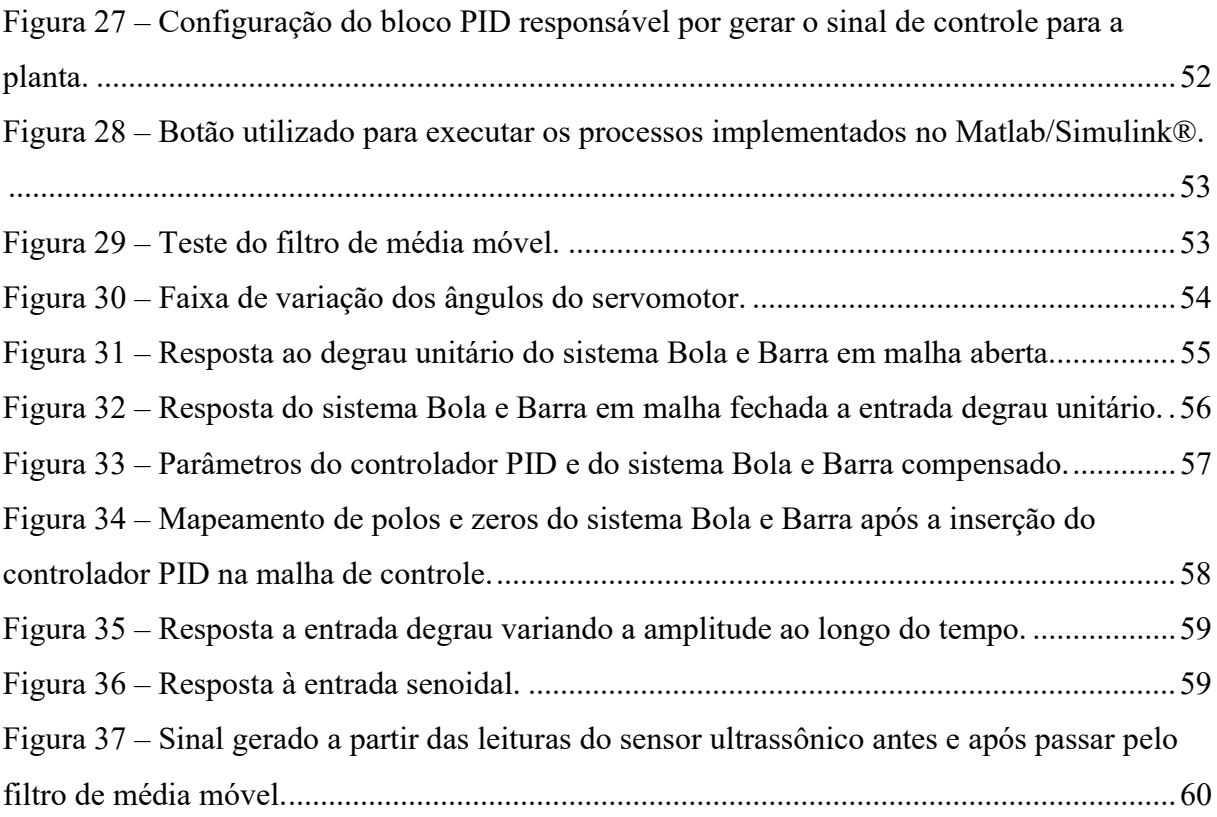

### LISTA DE TABELAS

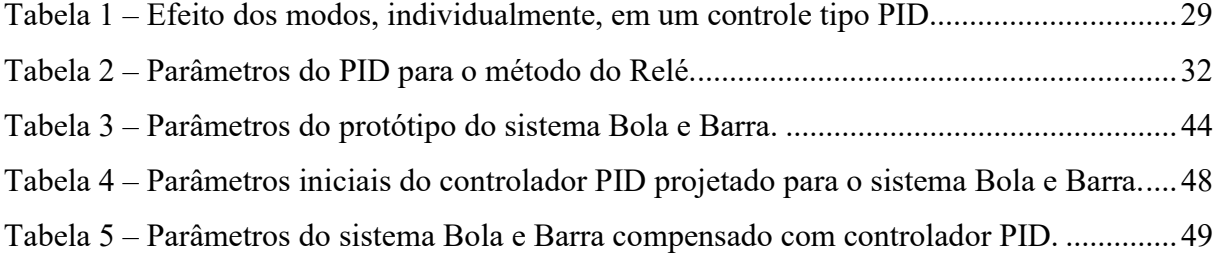

### LISTA DE SIGLAS

- CC Corrente Contínua
- LED Light Emitting Diode
- PID Proporcional-Integral-Derivativo

### LISTA DE SÍMBOLOS

- K<sup>p</sup> Ganho proporcional
- K<sup>i</sup> Ganho integral
- $K_d$  Ganho derivativo
- ms Milissegundos
- s Segundos
- Hz Hertz

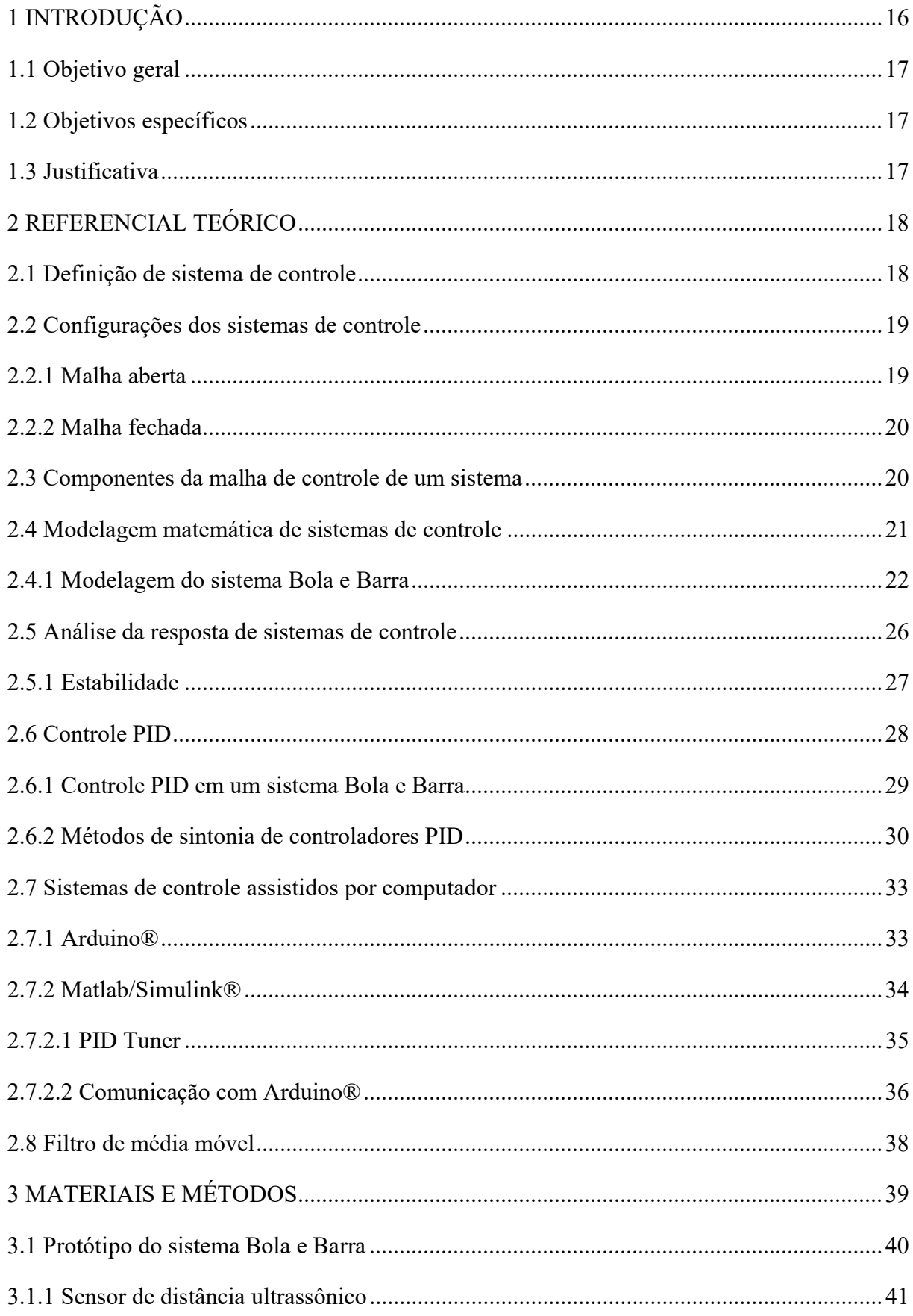

# **SUMÁRIO**

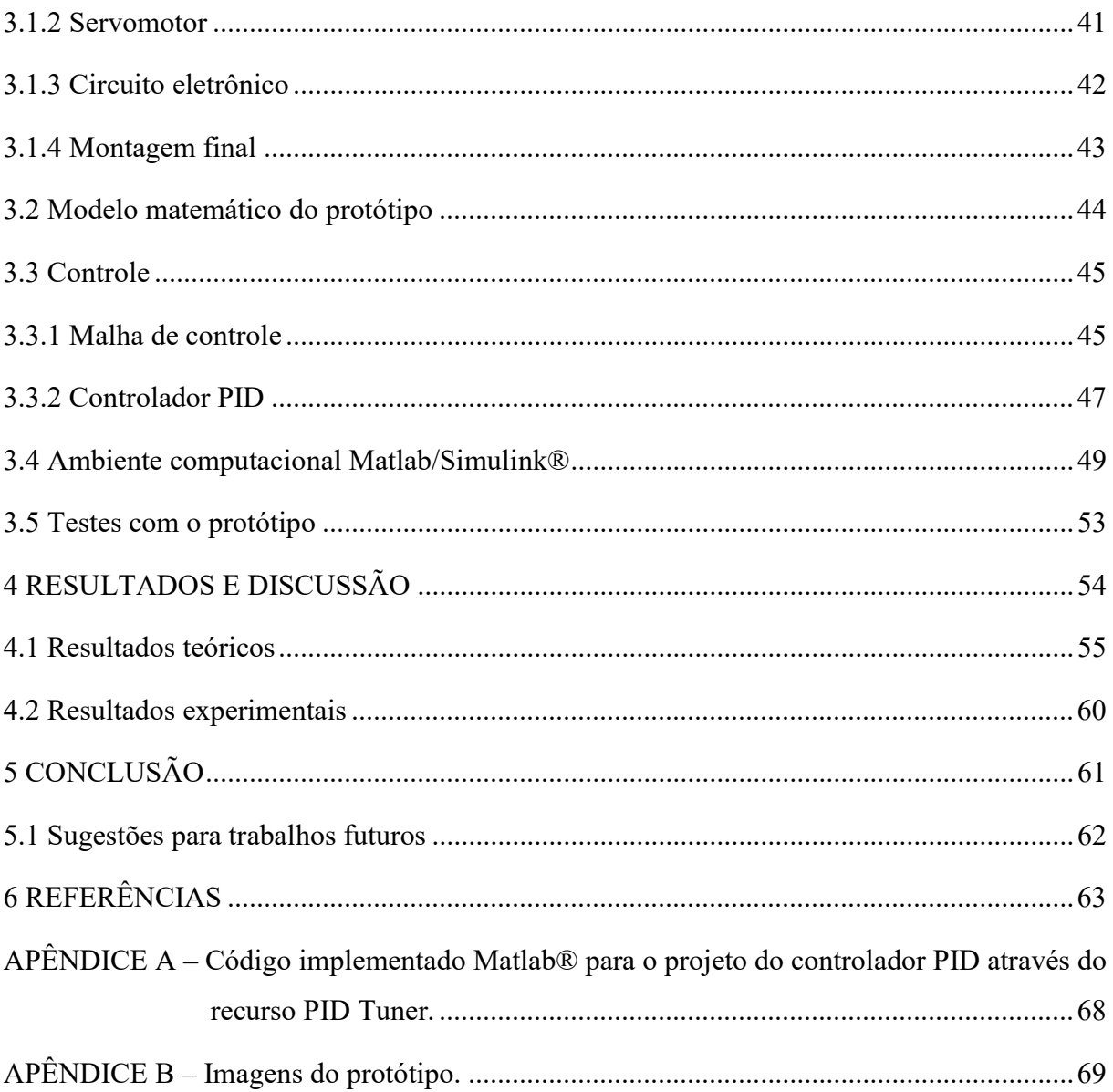

#### 1 INTRODUÇÃO

Os sistemas de controle estão presentes em diversas atividades da sociedade moderna, devido aos avanços tecnológicos aumentou-se a exigência por processos controláveis, estáveis e capazes de processar uma resposta desejada de maneira eficiente e segura. Há exemplos por toda a indústria de controle de processos, que vão do simples processo de controle de temperatura de uma geladeira até o controle de um veículo autônomo distribuindo materiais para estações de trabalho. (NISE, 2012).

Uma atividade interessante para a aplicação dos conceitos de sistemas de controle é o sistema Bola e Barra, pois ele apresenta características interessantes, como a instabilidade em malha aberta e não-linearidade. (CHAN; CHANG; CHANG, 2013). Em outras palavras, o problema principal deste tipo de sistema consiste em controlar automaticamente uma posição pré-determinada (Setpoint) da bola (esfera) sobre uma barra horizontal, onde uma de suas extremidades está acoplada ao eixo de um servomotor e por meio do movimento angular, será possível equilibrá-la. Com isso, o controle é uma tarefa complexa, porque a bola não fica em um só lugar quando a barra é inclinada (ZAVALA; YU; LI, 2008).

Dentro do universo da Engenharia de Controle, existem múltiplas estratégias que podem ser aplicadas, de acordo com a necessidade específica. O controle PID (Proporcional-Integral-Derivativo) é uma das técnicas mais utilizada nos dias atuais pelo fato da sua aplicabilidade ser mais abrangente, especialmente em situações que necessitam do controle de variáveis contínuas, visto que este método permite ao sistema operar de forma estável no ponto de ajuste desejado, mesmo que ocorram variações ou distúrbios que afetariam sua estabilidade. (FREITAS, 2013). Além disso, há a possibilidade de utilizar softwares que empregam métodos de sintonia com o propósito de simplificar e automatizar a tarefa de determinar os parâmetros de um controlador PID para um sistema dinâmico, através de um processo denominado Autotuning. Há também diferentes tipos de tecnologia para realizar a integração com estes softwares, que possibilitam a implementação desta técnica de controle em sistemas físicos onde, em sua grande maioria, são os módulos com microcontroladores. (FRANÇA, 2018).

Em sistemas de controle o processamento de dados medidos, inevitavelmente, contém informações imprecisas, visto que estas medições são obtidas por instrumentos imperfeitos. Além disso, a transmissão do sinal, flutuação da energia e falta de calibração são outras fontes causadoras de ruídos na medição. Logo, é importante realizar a filtragem do sinal, para remover e amenizar a influência de dados indesejados, a fim de garantir que o desempenho do sistema não será prejudicado. No caso deste trabalho, para tratar o sinal gerado a partir das leituras do sensor responsável por obter o posicionamento da bola sobre a barra, decidiu-se implementar um filtro de média móvel, devido a sua simplicidade e a sua boa performance no domínio do tempo.

#### 1.1 Objetivo geral

Este trabalho tem como objetivo principal desenvolver um sistema Bola e Barra, então, através do estudo e da aplicação de conceitos difundidos no âmbito da Engenharia de Controle e Automação, torná-lo capaz de averiguar e modificar o posicionamento da bola posta sobre a barra, com base no sinal de referência aplicado em sua entrada.

#### 1.2 Objetivos específicos

- Revisar os principais conceitos acerca dos sistemas de controle.
- Obter o modelo matemático do sistema proposto.
- Definir componentes, ferramentas e softwares viáveis para a realização deste trabalho.
- Projetar e implementar um controlador PID para o sistema proposto.
- Implementar um filtro de média móvel para amenizar a interferência de ruídos nas leituras do sensor de distância responsável por obter o posicionamento da bola.
- Realizar testes com o protótipo construído e identificar possíveis pontos de melhoria.

#### 1.3 Justificativa

Realizar a montagem, configuração e o controle de um sistema dinâmico para que apresente maior desempenho, velocidade, precisão, eficiência e funcionalidade, não é uma tarefa fácil e requer o emprego de diversas áreas do conhecimento, que são abordadas no decorrer do curso de Engenharia de Controle e Automação.

Em torno disso, o sistema Bola e Barra se apresenta como um modelo didático viável para a promover a compreensão das inúmeras situações de controle real, geralmente encontradas nas instalações industriais.

O comportamento do sistema Bola e Barra apresenta instabilidade em malha aberta, em virtude do integrador duplo (dois polos na origem) e do movimento da bola, que mesmo em condições ideais de posição da barra, a bola vai balançar.

Como reforça Salem (2013), o sistema Bola e Barra tem importância devido ser um sistema complexo, que manifesta instabilidade em malha aberta, enquanto ainda se mantém simples por ser um controle de posição.

Portanto, uma vez concluído, este trabalho pode servir como ferramenta para permitir aplicar e vivenciar diversos conceitos acerca de sistemas de controle aprendidos em sala de aula. Enfim, este trabalho justifica sua existência, visto que também pode adequar-se como base para aprimorações e trabalhos futuros.

#### 2 REFERENCIAL TEÓRICO

#### 2.1 Definição de sistema de controle

Segundo Nise (2013), um sistema de controle consiste de uma metodologia utilizada a fim de obter uma saída desejada com um desempenho desejado, dada uma entrada especificada. Isto é, tem como propósito aumentar a eficiência e a segurança, além de reduzir a variabilidade das condições de processo. Basicamente, o conceito é medir a variável que se quer regular, comparar seu atual valor com o valor desejado, utilizar a diferença entre os dois valores para gerar uma estratégia de correção e, por fim, aplicar esta estratégia de modo a eliminar a diferença entre o valor medido e o valor desejado. (CABRAL, 2015). A figura 1 a seguir mostra um sistema de controle em sua forma mais simples, na qual a entrada representa uma saída desejada.

Figura 1 – Descrição simplificada de um sistema de controle.

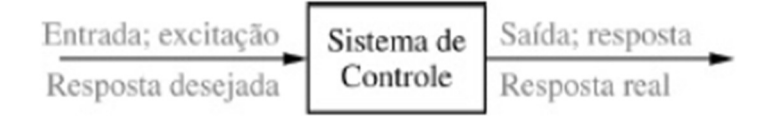

Fonte: Nise (2013).

De acordo com Cabral (2015), para favorecer a compreensão acerca dos sistemas de controle é necessário esclarecer algumas terminologias:

• Variável de Processo – É a variável que se deseja controlar ou realizar a manutenção, com o intuito de manter a qualidade, segurança ou eficiência de um processo. A variável de processo pode ser pressão, vazão, nível, posição, etc.

- Variável Manipulada É a variável que é alterada ou ajustada a fim de manter a variável de processo no valor desejado.
- $\bullet$  Setpoint É o valor no qual a variável de processo precisa ser mantida.
- $\bullet$  Offset É o valor que representa a diferença entre a variável de processo e o setpoint, podendo ser positivo ou negativo.
- Perturbações São sinais que tendem a afetar de maneira adversa o valor da variável de saída de um sistema. Se a perturbação for gerada dentro do sistema, ela é denominada perturbação interna, enquanto que um distúrbio ou perturbação externa é gerado fora do sistema e constitui uma entrada.

#### 2.2 Configurações dos sistemas de controle

Sistemas de controle formam uma configuração que produzirá uma resposta de saída do sistema desejado, e a base para a análise de um sistema de controle é formada pelos fundamentos de uma relação, entre a entrada e saída com a causa e efeito do processo, permitindo a supervisão e garantindo o bom desempenho para os procedimentos realizados. As duas principais configurações dos sistemas de controle são, malha aberta e malha fechada.

#### 2.2.1 Malha aberta

De acordo com Ogata (2010), os denominados sistemas de controle em malha aberta são aqueles em que o sinal de saída não exerce nenhuma influência de controle no sistema. Isso quer dizer que, em um sistema de controle em malha aberta, o sinal de saída não é mensurado nem realimentado para comparação com o setpoint. Assim, cada valor de referência para a entrada corresponde a uma condição fixa de operação. Na presença de distúrbios, um sistema de controle em malha aberta não vai realizar a tarefa desejada, isto é, manter a eficiência e a precisão do processo. Na prática, o sistema de controle de malha aberta somente poderá ser utilizado se a relação entre a entrada e a saída for conhecida e se não houver nenhum distúrbio interno ou externo. (OGATA, 2010). A figura 2 a seguir exemplifica o conceito de sistema de controle em malha aberta.

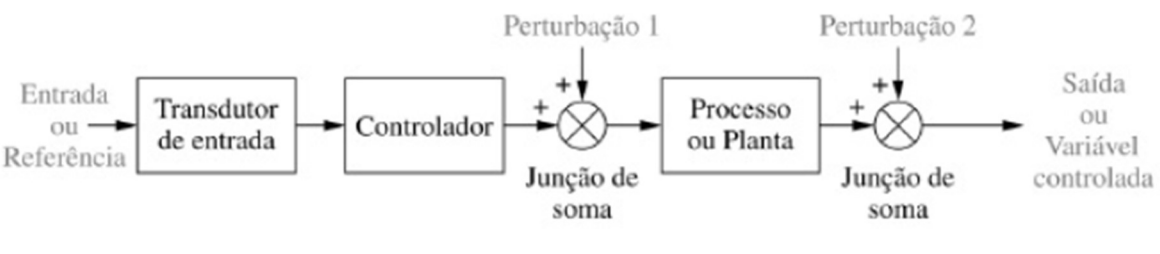

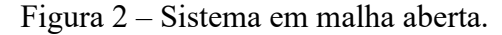

#### 2.2.2 Malha fechada

As desvantagens dos sistemas de controle em malha aberta, como a sensibilidade às perturbações e a falta de habilidade para corrigir suas interferências, podem ser superadas nos sistemas em malha fechada. (NISE, 2013). Em um sistema de controle em malha fechada, o sinal de erro gerado, que é a diferença entre o sinal de entrada e o sinal de realimentação (que pode ser o próprio sinal de saída ou uma função do sinal de saída e suas derivadas e/ou integrais), realimenta o controlador, de modo a atenuar o erro e ajustar a saída do sistema ao valor esperado. (OGATA, 2010). A figura 3 a seguir exemplifica o conceito de sistema de controle em malha fechada.

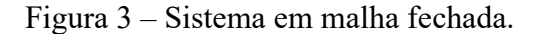

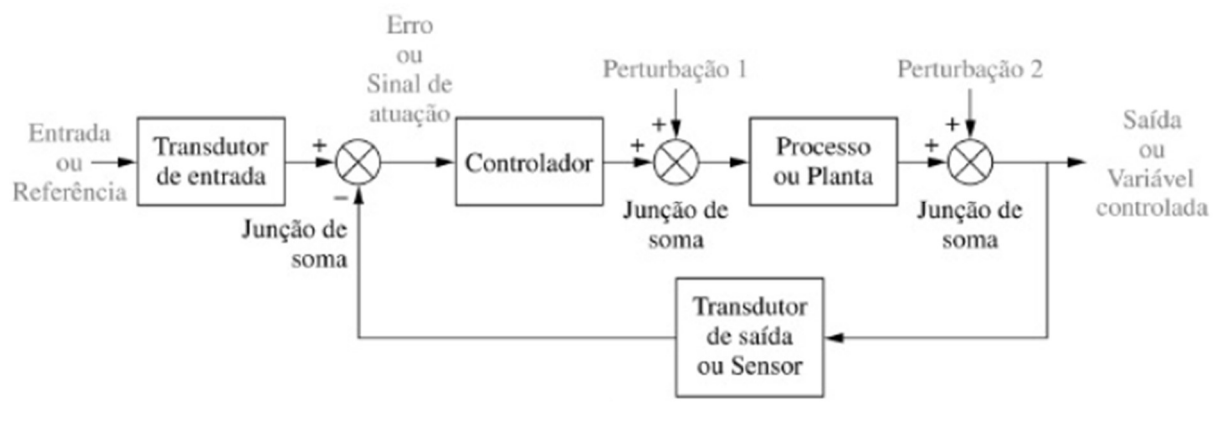

Fonte: Nise (2013).

#### 2.3 Componentes da malha de controle de um sistema

A partir da definição de sistema de controle apresentada no subtópico 2.1 deste trabalho, é possível ter uma noção sobre a composição básica de um sistema de controle dinâmico.

Fonte: Nise (2013).

Como lembra Cabral (2015), em uma malha típica de controle os sensores encontramse em contato direto com a variável de processo, de modo a medir suas alterações. Além dos transdutores, outro elemento essencial em uma malha de controle é o controlador. O controlador é responsável pelo controle do processo, ou parte dele, através de algoritmos específicos ou estratégias de controle. O controlador recebe dados dos sensores da planta, compara-os a um valor de referência e executa ações corretivas. Há também os elementos finais de controle, ou seja, os atuadores que são comandados pelo controlador para atuar sobre a variável manipulada e modificá-la fisicamente, com a finalidade de controlar a variável de processo. Sendo assim, com estes elementos, tem-se a representação básica de uma malha típica de controle pronta para a aplicação de métodos de controle. (CABRAL, 2015).

#### 2.4 Modelagem matemática de sistemas de controle

Segundo Ogata (2010), o modelo matemático de um sistema dinâmico é definido como um conjunto de equações que representam a dinâmica do sistema. Os modelos matemáticos podem assumir diferentes formas. Dependendo do sistema considerado e das circunstâncias particulares, um modelo matemático pode ser mais adequado que outros. (MARTINS, 2022). A dinâmica de muitos sistemas mecânicos, elétricos, térmicos, ou outros pode ser descrita em termos de equações diferenciais. Essas equações diferenciais são obtidas a partir de leis físicas que regem dado sistema como, por exemplo, as leis de Newton para sistemas mecânicos e as leis de Kirchhoff para sistemas elétricos. (OGATA, 2010). Deve-se ter em mente, que realizar uma modelagem matemática com precisão é a parte mais importante do projeto e análise de sistemas de controle como um todo. Pois, um modelo adequado do sistema dinâmico nos permite entender melhor o sistema físico e facilita a análise e projeto de controladores. (BOLÍVAR-VINCENTY; BEAUCHAMP-BÁEZ, 2014).

Por exemplo, nos problemas de controle ótimo é vantajoso utilizar representações de espaço de estados. Por outro lado, para a análise da resposta transitória ou da resposta em frequência de um sistema linear, invariante no tempo, de entrada e de saída únicas, a representação por meio de função de transferência, que é a relação entre a Transformada de Laplace da saída e a Transformada de Laplace da entrada desse sistema é a mais indicada. (NASCIMENTO, 2021). Uma vez obtido o modelo matemático de um sistema, podem ser utilizadas técnicas e ferramentas analíticas de computação para efeitos de análise e síntese. (OGATA, 2010).

#### 2.4.1 Modelagem do sistema Bola e Barra

O sistema Bola e Barra clássico, popularmente conhecido como "Ball and Beam" é constituído por uma esfera sobre uma barra, no qual uma extremidade da barra é fixada por uma junta de rotação, e em outra é utilizado um servomecanismo, que torna possível levantar e abaixar a barra. O objetivo do sistema é parar a esfera na posição desejada, sendo que o deslocamento atual da esfera é medido com um sensor de distância. (SATHIYAVATHI; KRISHNAMURTHY, 2013). Contudo, os modelos podem ser definidos de diversas formas apresentando particularidades de projeto, porém mantendo o foco no objetivo principal que é realizar o controle de posição. A figura 4 a seguir representa a estrutura do sistema de controle Bola e Barra.

Figura 4 – A estrutura mecânica do sistema Bola e Barra.

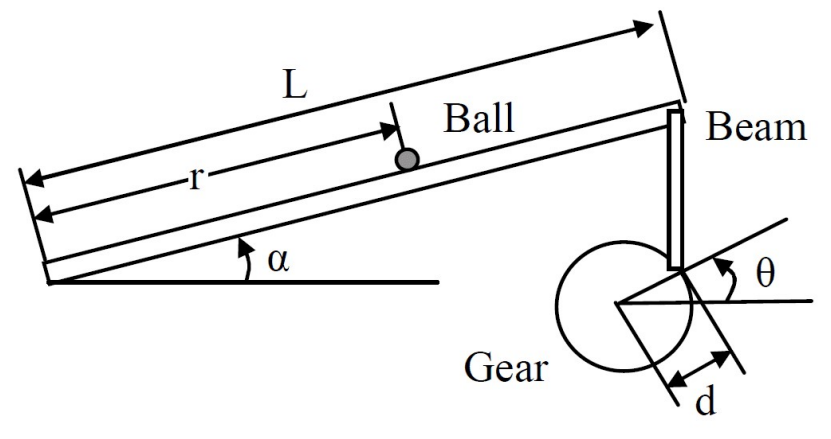

Fonte: Lv et al. (2011).

Os parâmetros são indicados por: (m) massa da bola; (R) raio da bola; (d) comprimento da alavanca; (g) aceleração gravitacional; (L) comprimento da barra; (J) momento de inércia da bola; (r) a posição da bola em relação ao sensor de distância; (α) ângulo da barra com relação à horizontal; (θ) ângulo de engrenagem do servomotor.

Segundo Cazzolato (2007), deve-se ignorar alguns efeitos para obter um modelo matemático condizente com o sistema real, dentre eles destacam-se:

➢ O eixo do motor e a ligação dele com o sistema são considerados rigidamente acoplados, para que não haja deslize entre o giro do motor e o movimento da viga que liga ele à barra.

- ➢ A bola se movimenta pela barra somente rolando, sem escorregar sob a ação da força da gravidade.
- $\geq 0$  atrito entre a bola e a barra é desprezível.

Como o movimento do sistema Bola e Barra é muito complexo, não é fácil analisar o movimento por meio das leis clássicas da mecânica de Newton. Pelo contrário, se a equação de equilíbrio do sistema for estabelecida a partir do ângulo de energia usando as equações cinéticas de Lagrange, o processo de modelagem será bastante simplificado.

De acordo com Lv et al. (2011), a equação de Lagrange para configuração do modelo é expressa como segue. Um sistema mecânico pode ser descrito por coordenadas generalizadas  $q^T = [q_1, q_2,...q_n], \dot{q}^T = [\dot{q}_1, \dot{q}_2,... \dot{q}_n].$  Se a energia cinética total do sistema for  $V(q, \dot{q})$  e a energia potencial total for U(q), a característica de movimento do sistema será descrita através das seguintes Equação (1) ou Equação (2) de Lagrange. Onde,  $\tau_i$  é a soma das forças ou momentos externos ao longo da direção da i-ésima coordenada generalizada qi.

$$
\frac{d}{dt}\left(\frac{\partial L}{\partial \dot{q}}\right) - \frac{\partial L}{\partial \dot{q}_i} = \tau_i \; ; \; i = 1, 2, \dots n \tag{1}
$$

$$
\frac{d}{dt}\left(\frac{\partial V}{\partial \dot{q}}\right) - \frac{\partial V}{\partial \dot{q}_i} = \tau_i - \frac{\partial U}{\partial \dot{q}_i} \; ; \; i = 1, 2, \dots n \tag{2}
$$

A Equação (3) a seguir é a função de Lagrange, ou seja, é a diferença entre energia cinética e potencial.

$$
L(q, \dot{q}) = V(q, \dot{q}) - U(q) \tag{3}
$$

Então a dinâmica do sistema Bola e Barra pode ser modelada pelo método de Lagrange, inicialmente define-se as coordenadas generalizadas (r, α).

Onde r e α significam, respectivamente, deslocamento da bola em relação à extremidade fixa e angulação da barra em relação à posição horizontal.

Começando pela análise da energia cinética do sistema. Quando a bola está na direção das coordenadas generalizadas r, a energia cinética é obtida da seguinte forma:

$$
V_1 = \frac{1}{2}(x^2 + y^2) = \frac{1}{2}(r^2 + r^2\dot{\alpha}^2)
$$
 (4)

A energia cinética que a pequena bola está girando na direção radial é:

$$
V_2 = \frac{1}{2} J \left(\frac{\dot{r}}{R}\right)^2 \tag{5}
$$

Quando a barra está girando em torno de sua extremidade fixa, a energia cinética é:

$$
V_3 = \frac{1}{2} J_M \dot{\alpha}^2
$$
 (6)

Onde o termo  $J_M$  é o momento de inércia da viga. Agora, a respeito da análise da energia potencial do sistema. A energia potencial em função do deslocamento da bola ao longo da direção r é:

$$
U_1 = mg \cdot r \cdot \sin \alpha \tag{7}
$$

A energia potencial considerando o comprimento da barra é dada por:

$$
U_2 = Mg \cdot L \cdot \sin \alpha \tag{8}
$$

De acordo com a Equação (3), consegue-se a função de Lagrange:

$$
L = V_1 + V_2 + V_3 - U_1 - U_2
$$
  
\n
$$
L = \frac{1}{2}(r^2 + r^2\dot{\alpha}^2) + \frac{1}{2}J(\frac{\dot{r}}{R})^2 + \frac{1}{2}J_M \dot{\alpha}^2 - mg \cdot r \cdot \sin \alpha - Mg \cdot L \cdot \sin \alpha
$$
 (9)

Para as coordenadas generalizadas r e α em termos da Equação (1), encontra-se:

$$
\frac{d}{dt}\left(\frac{\partial L}{\partial \dot{q}}\right) = \left(\frac{\left(\frac{J}{R^2} + m\right)\ddot{r}}{(J_M + mr^2)\ddot{\alpha} + 2mr\dot{r}\dot{\alpha}}\right)
$$
\n(10)

$$
\frac{\partial L}{\partial q_i} = \left( \frac{mr\dot{\alpha} - mg \cdot \sin \alpha}{-\left(mgr + \frac{1}{2}MgL\right)\cos \alpha} \right), \qquad \tau_j = \begin{pmatrix} 0 \\ \tau \end{pmatrix}
$$
\n(11)

Obtém-se assim o modelo matemático não linear do sistema Bola e Barra, dado pela Equação (12) a seguir.

$$
\begin{cases}\n\left(\frac{f}{R^2} + m\right)\ddot{r} - mr\dot{\alpha}^2 + mg \cdot \sin\alpha = 0 \\
\left((f_M + mr^2)\ddot{\alpha} + 2mr\dot{r}\dot{\alpha} + \left(mgr + \frac{1}{2}MgL\right)\cos\alpha = \tau\n\end{cases}
$$
\n(12)

Como evoca Lisboa et al. (2005), na prática, os sistemas são, em sua maioria, nãolineares. Porém, podem ser aproximados a modelos matemáticos lineares, para viabilizar o uso dos vários métodos de análise e síntese. Sendo assim, é necessário linearizar a Equação (12). Para esse caso, consideram-se pequenas variações em torno de zero, no ângulo (sin $\alpha \cong \alpha$ ). A Equação (12) linearizada é:

$$
\left(\frac{J}{R^2} + m\right)\ddot{r} + mg\alpha = 0\tag{13}
$$

Já a relação entre o ângulo de rotação da engrenagem θ e o ângulo da barra α pode ser expressa da seguinte forma:

$$
(L(1 - \cos \alpha) - d(1 - \cos \theta))^2 + (L \sin \alpha + 1 - d \sin \theta)^2 = l^2
$$
 (14)

A Equação (14) pode ser aproximada por uma relação proporcional entre o ângulo da barra e o ângulo do eixo do atuador. A relação proporcional é mostrada na Equação (15).

$$
\alpha = \frac{\mathrm{d}}{\mathrm{L}} \theta \tag{15}
$$

Dessa forma, substituindo a Equação (15) na Equação (13), obtém-se a Equação (16) que representa a dinâmica do sistema Bola e Barra:

$$
\left(\frac{J}{R^2} + m\right)\ddot{r} = -mg\frac{d}{L}\theta\tag{16}
$$

Reorganizando a Equação (16) e aplicando a Transformada de Laplace, encontra-se a função de transferência para o sistema abordado neste trabalho, que relaciona a posição da bola com o ângulo do eixo do atuador, dada pela equação (17):

$$
P(s) = \frac{R(s)}{\theta(s)} = -\frac{mgd}{L(\frac{J}{R^2} + m) s^2}
$$
 (17)

#### 2.5 Análise da resposta de sistemas de controle

A análise é o procedimento através do qual o desempenho de um sistema é observado. Por exemplo, a resposta transitória e o erro em regime permanente são avaliados para determinar se eles atendem às especificações desejadas. (NISE, 2013).

A resposta transitória faz referência ao período de tempo decorrido entre a aplicação de uma nova entrada ao sistema em que se dão grandes variações na saída do processo. É o tempo que o sistema leva para se "acomodar" ou "reagir" à nova entrada. (NISE, 2013). Por outro lado, a resposta em regime permanente caracteriza o comportamento da saída do sistema após o desaparecimento da resposta transitória, após a aplicação de um dado sinal de entrada. Se o sinal de saída de um sistema em regime permanente não coincidir exatamente com a entrada, diz-se que o sistema apresenta um erro em regime estacionário. Esse erro é indicativo da precisão do sistema. (OGATA, 2010).

De acordo com Ogata (2010), as características de desempenho de um sistema de controle são especificadas em termos de resposta transitória a uma entrada em degrau unitário, já que se trata de uma entrada suficientemente brusca e gerada com facilidade. (Quando a resposta a uma entrada em degrau é conhecida, é possível calcular matematicamente a resposta a qualquer tipo de sinal de entrada). Desse modo, é possível ter conhecimento do desempenho do sistema a partir da inspeção de alguns parâmetros da resposta transitória, são eles:

- Ultrapassagem Percentual (%UP) ou Máximo sobressinal (Mp): é o valor que a forma de onda ultrapassa o valor do regime permanente, no instante de pico expresso em porcentagem do valor permanente.
- Tempo de atraso (td): trata-se do tempo requerido para que a resposta alcance metade de seu valor final pela primeira vez.
- Tempo de pico (tp): é o tempo para que a resposta atinja o primeiro pico de sobressinal.
- Tempo de acomodação (ts): é o tempo necessário para que as oscilações transitórias permaneçam dentro de uma faixa (geralmente de 2% ou 5%) em torno do valor final.
- Tempo de subida (tr): é o tempo requerido para que a resposta passe de 10 a 90% do valor final.

A figura 5 abaixo mostra os parâmetros indicativos do desempenho da resposta de um sistema a uma entrada degrau unitário.

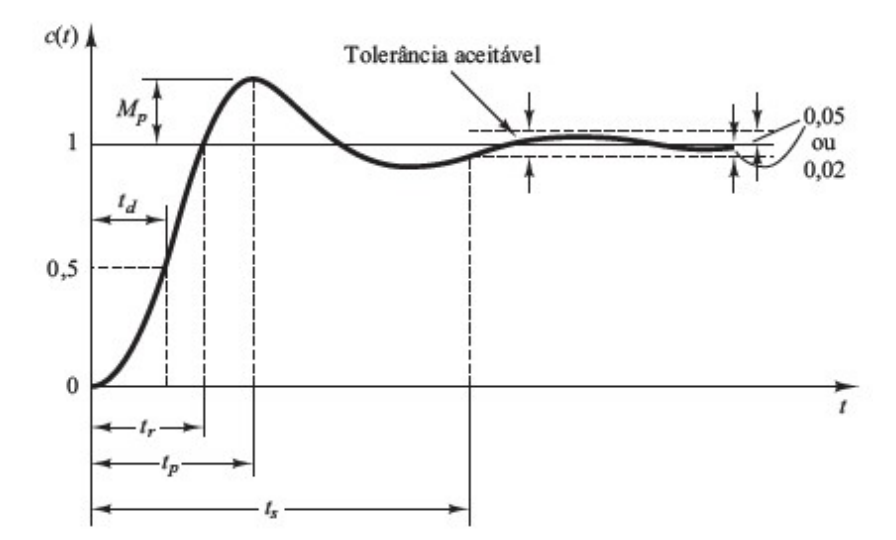

Figura 5 – Curva de resposta em degrau unitário que mostra td, tr, tp, Mp e ts.

Fonte: Ogata (2010).

Além do mais, outro aspecto importante que deve ser analisado no comportamento da resposta de um sistema dinâmico é a estabilidade.

#### 2.5.1 Estabilidade

Para explicar a estabilidade, partimos do fato de que a resposta total de um sistema é a soma entre a resposta natural e a resposta forçada. A resposta natural descreve o modo como o sistema dissipa ou obtém energia. A forma ou a natureza dessa resposta é dependente apenas do sistema, e não da entrada. Por outro lado, a forma ou a natureza da resposta forçada é dependente da entrada. (NISE, 2013). Em torno disso, nota-se que os sistemas de controle devem ser projetados para serem estáveis, ou seja, a resposta natural do sistema deverá tender a zero à medida que o tempo se aproxima do infinito. Ainda, em relação a estabilidade, um sistema pode ser classificado de outras formas, ele é considerado instável quando a resposta natural tende a infinito quando o tempo se aproxima do infinito, há também os sistemas considerados marginalmente estáveis, são aqueles em que a resposta natural oscila sem aumentar ou diminuir sua amplitude quando o tempo se aproxima do infinito. (NASCIMENTO, 2021).

Sendo assim, levando em consideração a resposta forçada, para um sistema de malha fechada ser estável o mesmo necessita de uma resposta limitada, isto é, ao receber uma perturbação, sua resposta deve ser limitada em magnitude. Este enunciado é conhecido como a definição BIBO (Bounded Input, Bounded Output) de estabilidade. (MARTINS, 2022).

Como lembra Martins (2022), a estabilidade dos sistemas pode ser definida a partir da sua função de transferência, para tal, todos polos da função de transferência devem possuir parte real negativa. Essa é uma condição suficiente e necessária. A figura 6 a seguir apresenta a relação da estabilidade com base na localização dos polos no plano complexo.

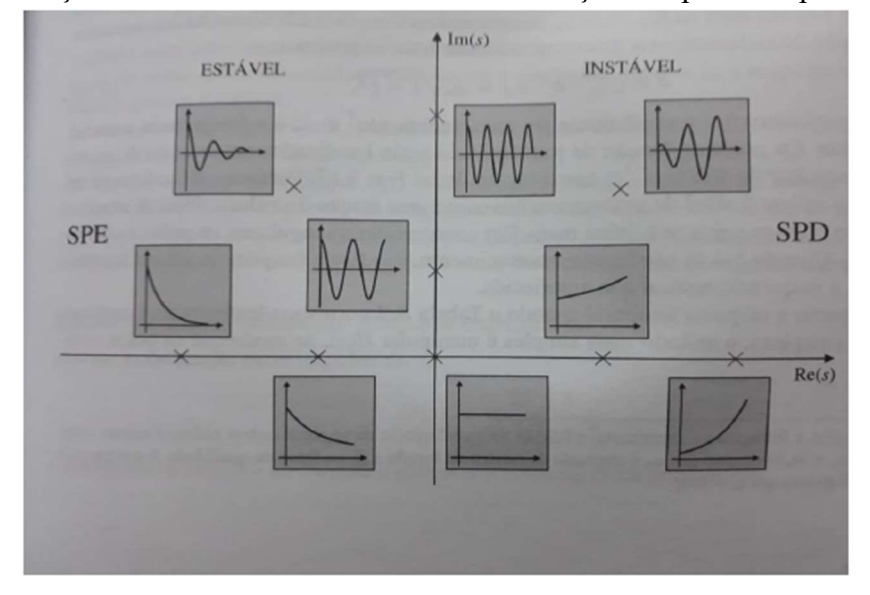

Figura 6 – Relação da estabilidade com base na localização dos polos no plano complexo.

Fonte: Nascimento (2021).

Perante o exposto, chega-se à conclusão de que, fisicamente, um sistema instável não pode ser projetado, pois, se a resposta natural tender ao infinito, isso pode causar danos aos atuadores, às estruturas adjacentes e até às pessoas próximas. Na prática, portanto, todo sistema de controle projetado deve ser estável. (NASCIMENTO, 2021).

#### 2.6 Controle PID

Realizar o controle de um sistema refere-se à aplicação de técnicas e estratégias para modificar a dinâmica do sistema, de forma a levá-lo a atingir os critérios de desempenho especificados pelo projetista.

Diante disso, atualmente, o controle PID é um dos algoritmos matemáticos mais empregado no controle de sistemas onde, em sua grande maioria, estão integrados internamente na memória de programa dos controladores lógicos programáveis. Controle PID é assim denominado devido às ações P (Proporcional), I (Integrativa) e D (Derivativa) serem usados para ajustes no sistema. Ele utiliza a ideia de realimentação que consiste em adaptar o processo a partir do erro entre a saída do sistema e a saída desejada. (MENDES, 2019).

O termo Proporcional é o valor que multiplica o erro de controle no instante presente, o termo Integrativo é o valor acumulativo da soma dos erros passados até o instante presente e o termo Derivativo, é o valor da derivação do erro no instante presente que é considerado como a predição do erro futuro. (MENDES, 2019). A figura 7 a seguir mostra um modelo padrão de representação de um controlador PID em blocos.

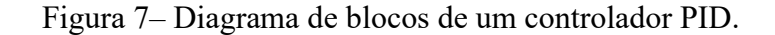

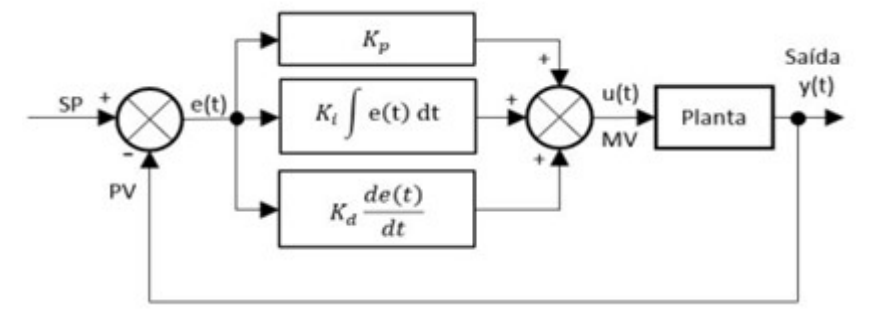

Fonte: França (2018).

Logo, uma boa escolha dos valores dos parâmetros  $K_p$ ,  $K_i$  e  $K_d$ , é de grande importância para um ótimo desempenho do controlador PID. A Tabela 1, resume as ações de cada modo, individualmente, na resposta total da saída de um processo controlado por um PID.

| Modo              | Tempo de | Overshoot | Erro    | Tempo de      | <b>Estabilidade</b> |
|-------------------|----------|-----------|---------|---------------|---------------------|
|                   | Subida   |           |         | Estabilização |                     |
| Proporcional      | Diminui  | Aumenta   | Diminui |               | Degrada             |
| Integral          | Diminui  | Aumenta   | Diminui | Aumenta       | Degrada             |
| <b>Derivativo</b> |          | Diminui   | -       | Diminui       | Aumenta             |

Tabela 1 – Efeito dos modos, individualmente, em um controle tipo PID.

Fonte: FRANÇA (2018).

#### 2.6.1 Controle PID em um sistema Bola e Barra

No contexto do sistema Bola e Barra, o termo proporcional consiste em um ganho ajustável para tentar zerar o erro entre o efetuador e o setpoint, isto é, a plataforma irá atuar proporcionalmente entre o ângulo do eixo do servomotor e o erro de posição da bola fazendo ela se aproximar do valor de referência aplicado na entrada. Entretanto, como o atrito entre a bola e a plataforma são muito pequenos, a inércia da bola fará com que ela continue o movimento aumentando novamente o erro e o resultado deverá ser semelhante ao movimento de gangorra. Com isso, o termo derivativo tem a intenção de desacelerar a bola até que sua velocidade seja nula. (BERTANHA; SZALBOT, 2016). Por fim, alguns erros em regime estacionário podem surgir decorrentes do sistema ou de dinâmicas externas e pelo esforço do controlador apresentar valores muito pequenos. Para garantir que o sistema atinja realmente o setpoint desejado, é introduzido um integrador que atua somando o erro ao longo do tempo. Desse modo, após determinado tempo, o esforço do controlador é aumentado mesmo que o termo proporcional e o derivativo sejam pouco expressivos, até que o sistema volte a atuar e o setpoint esperado seja atingido, que neste caso refere-se à posição da pequena bola ao longo do comprimento da barra. (BERTANHA; SZALBOT, 2016). Diversos métodos de sintonia podem ser usados para determinar os parâmetros proporcional, integral e derivativo do controlador.

#### 2.6.2 Métodos de sintonia de controladores PID

O processo de selecionar parâmetros do controlador que garantam dada especificação de desempenho é conhecido como sintonia do controlador. (OGATA, 2010).

Como lembra França (2018), Ziegler e Nichols propuseram um método pioneiro, também conhecido como o método de malha fechada ou de sintonização on-line, em 1942. As regras de Ziegler-Nichols, são úteis quando os modelos matemáticos da planta são desconhecidos, porém, podem ser aplicadas ao projeto de sistemas com modelos matemáticos conhecidos. (OGATA, 2010).

 O método consiste em zerar os ganhos integral e derivativo, e aumentar desde zero o valor do ganho proporcional até um valor onde se obtenha na saída uma oscilação sustentada e simétrica em torno do setpoint, ou seja, levando o sistema a uma estabilidade marginal. Contudo, o método de Ziegler–Nichols exige que o sistema seja levado à margem da instabilidade o que pode causar danos ao sistema físico. (FRANÇA, 2018). Portanto, Åström e Hägglund propuseram um método alternativo simples de sintonizar controladores PID, que evita o longo processo de tentativa e erro requerido por outros métodos, e, além disso, não é preciso estressar o sistema levando-o a níveis perigosos de ganho proporcional. (FRANÇA, 2018). O processo de obtenção dos parâmetros do controlador PID consiste em colocar um relé no sistema em malha fechada, com amplitude limitada, a fim de provocar uma oscilação no

sistema com amplitude e período bem definidos. (FRANÇA, 2018). A Figura 8 a seguir demonstra o diagrama de blocos básico para aplicação do método denominado relé em um sistema.

Figura 8 – Diagrama de blocos do método do relé.

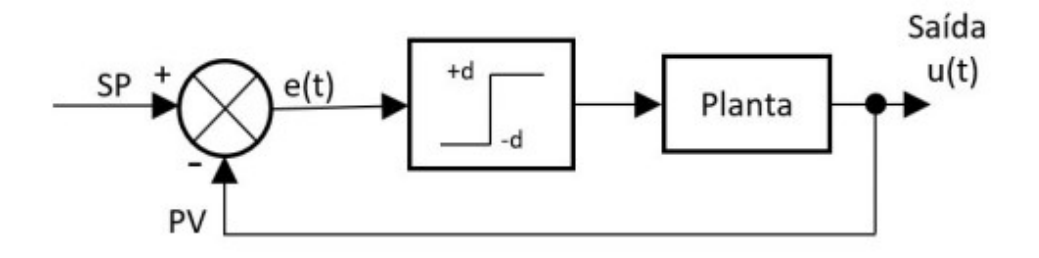

Fonte: França (2018).

Após a aplicação do relé ao sistema, pode ser observada na saída, uma oscilação de amplitude  $a$  e período  $T_u$ . A amplitude do relé é representada por  $d$ , conforme a Figura 9.

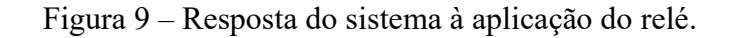

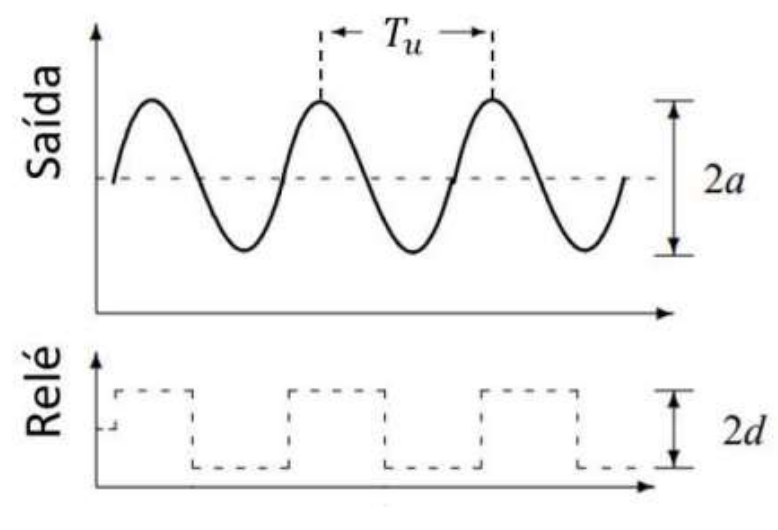

Fonte: França (2018).

A obtenção do ganho crítico  $K<sub>u</sub>$ , depende apenas da amplitude do relé e também da amplitude de saída, dado pela Equação (18).

$$
K_u = \frac{4d}{\pi a} \tag{18}
$$

Após o cálculo do ganho crítico, pode-se utilizar da Tabela 2 abaixo para determinar os parâmetros do controlador PID.

| Método Relé Malha Fechada |                              |         |                       |  |  |  |  |
|---------------------------|------------------------------|---------|-----------------------|--|--|--|--|
| Controlador               | $K_p$                        | $K_i$   | $K_d$                 |  |  |  |  |
| PI                        | $K_{\rm u}$<br>$\mathcal{L}$ |         |                       |  |  |  |  |
| <b>PD</b>                 | $K_{u}$<br>$\overline{2.2}$  | $T_{u}$ |                       |  |  |  |  |
| <b>PID</b>                | 0.6 K <sub>u</sub>           |         | $n_n$<br>$\mathsf{R}$ |  |  |  |  |

Tabela 2 – Parâmetros do PID para o método do Relé.

#### Fonte: França (2018).

Em torno disso, o grande aproveitamento do método do relé nos dias atuais é nos chamados auto sintonizadores, autotuners, por ser um processo facilmente automatizado. A automatização é feita introduzindo o relé durante um intervalo de tempo limitado, necessário apenas para determinação dos parâmetros do controlador, e após isso ele é desligado e o controlador PID assume o controle do sistema. (FRANÇA, 2018). A Figura 10 demonstra esse processo.

Figura 10 – Automatização do método do relé.

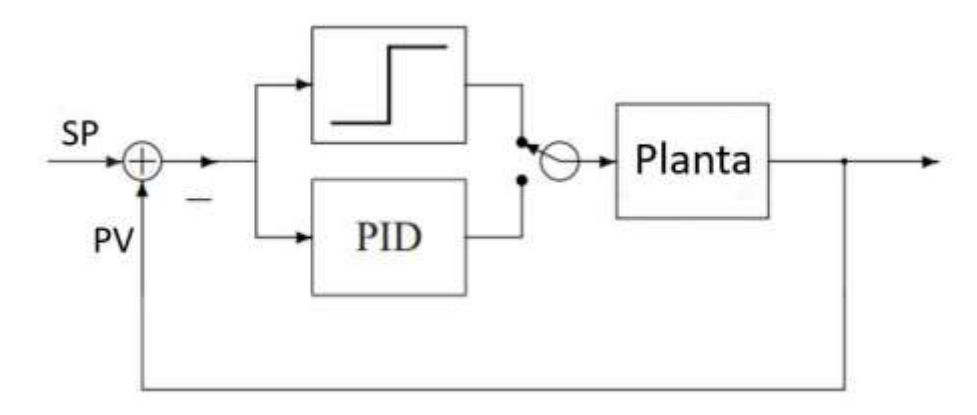

Fonte: França (2018).

#### 2.7 Sistemas de controle assistidos por computador

Em muitos sistemas modernos, o controlador (ou compensador) é implementado em um computador digital. A principal vantagem disso, é que quaisquer ajustes dos parâmetros do compensador necessários para fornecer uma resposta desejada podem ser realizados através de alterações no programa ao invés de mudanças nos equipamentos ou na estrutura física do sistema. (NISE, 2013). O computador também pode favorecer a realização de funções de monitoramento e supervisão dos processos efetuados pelo sistema de controle. Em torno disso, vale indicar que placas de desenvolvimento da família Arduino® e softwares como o Matlab/Simulink® são ótimas opções para a prototipagem de sistemas de controle, que requerem a exibição das informações dos processos em andamento.

#### 2.7.1 Arduino®

 O Arduino® é uma plataforma de hardware open source, de fácil utilização, ideal para a criação de estruturas que permitem interação com o ambiente e utilizam como entradas sensores de temperatura, luz, som, distância, etc. Suas portas também podem ser configuradas como saídas para acionar LEDs, motores, displays, buzzers, etc. (YASSUDA, 2019). O modelo mais utilizado é o Arduino® UNO R3 devido ao custo baixo de aquisição, simplicidade na utilização e a existência de uma vasta documentação de projetos do que outros microcontroladores encontrados no mercado, criando possibilidades ilimitadas de aplicações. (COSTA, 2018). A figura 11 a seguir mostra a placa Arduino® modelo UNO R3.

Figura 11 – Arduino® UNO R3.

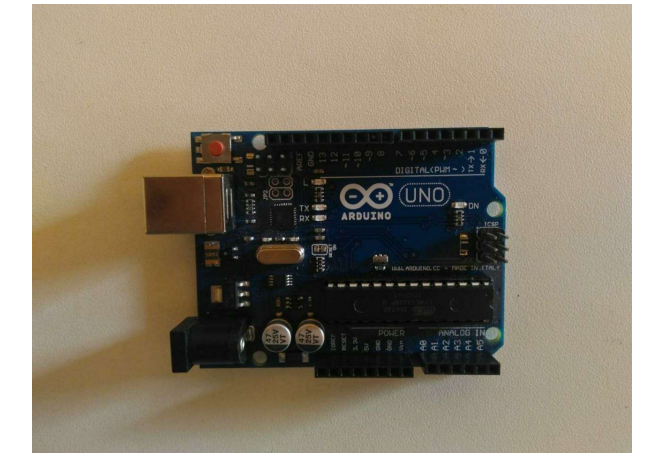

Fonte: Do autor (2023).

#### 2.7.2 Matlab/Simulink®

O Matlab® é um software interativo de alta performance desenvolvido pela companhia MathWorks, voltado para o cálculo numérico cujo elemento básico de informação é uma matriz, podendo realizar análises numéricas, de dados, cálculos matriciais, processamento de sinais, entre outras aplicações (YASSUDA, 2019). Na figura 12 a seguir tem-se a apresentação da tela inicial do Matlab®.

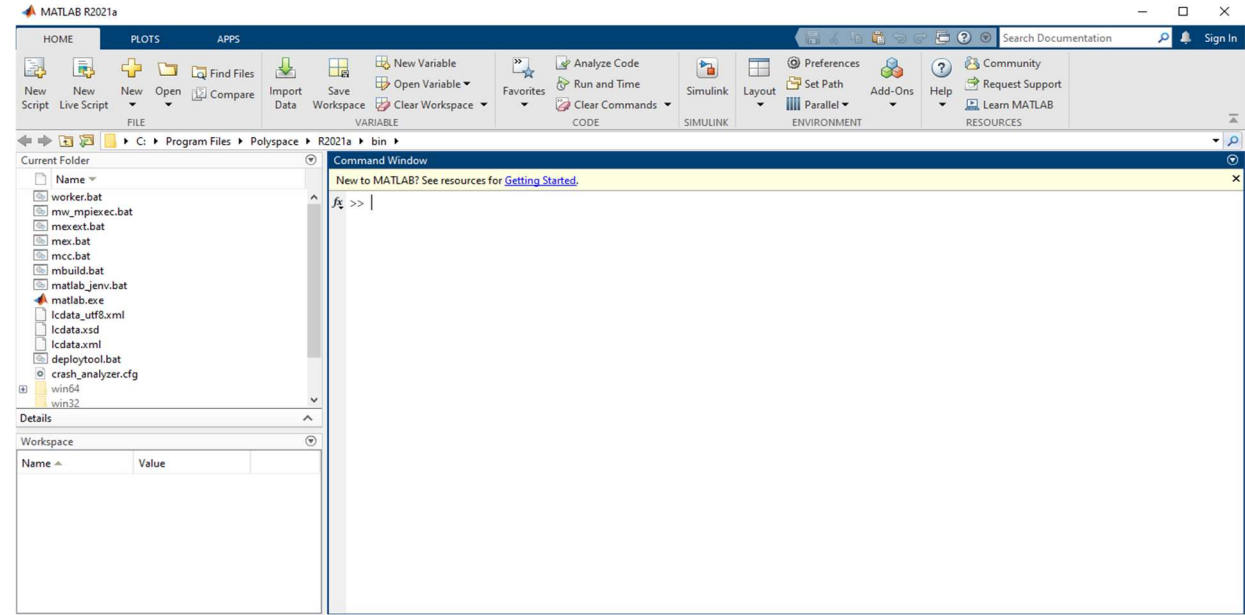

Figura 12 – Tela inicial do Matlab®.

Fonte: Do autor (2023).

Já o Simulink®, é uma ferramenta para modelagem, simulação e análise de sistemas dinâmicos integrada ao Matlab®. Sua interface primária é uma ferramenta de diagramação gráfica por blocos e bibliotecas customizáveis de blocos. (YASSUDA, 2019). A figura 13 a seguir apresenta a tela inicial do Simulink®.

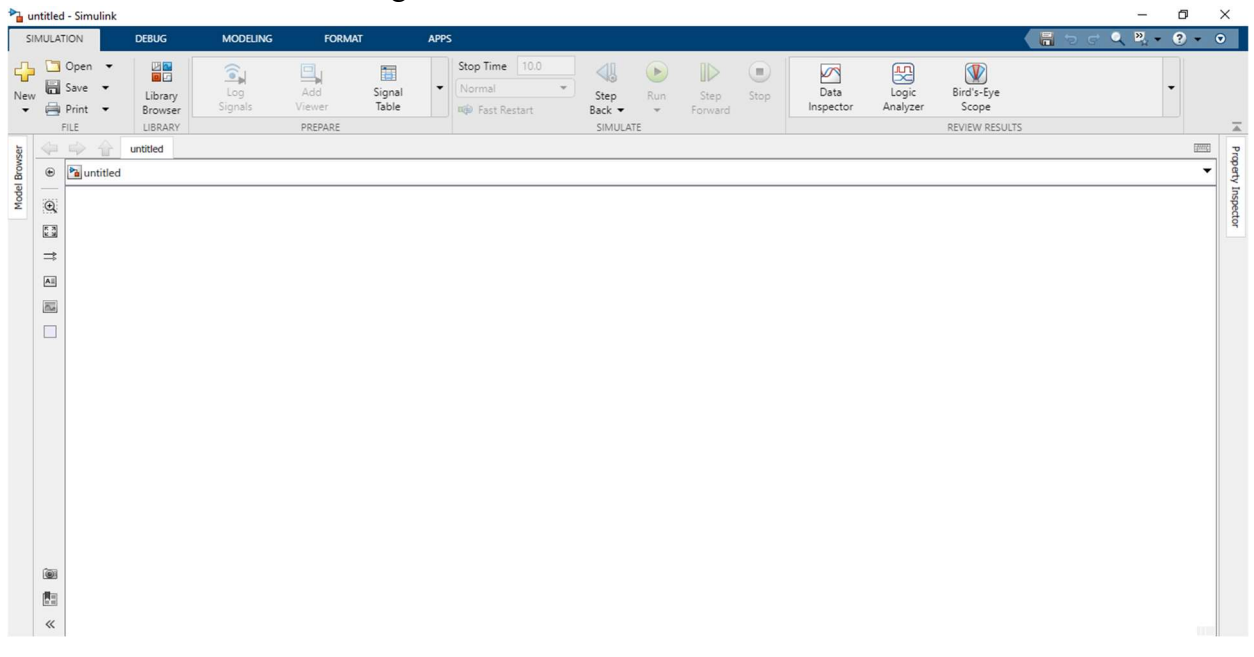

Figura 13 – Tela inicial do Simulink®.

Fonte: Do autor (2023).

#### 2.7.2.1 PID Tuner

Através do Simulink® é possível utilizar o recurso PID Tuner, que possibilita sintonizar, isto é, ajustar interativamente os ganhos de um controlador PID enquanto examina as respostas relevantes do sistema para validar o desempenho. Por padrão, o PID Tuner trabalha com uma linearização do modelo de sua planta. Para modelos que não podem ser linearizados, pode-se ajustar os ganhos PID em relação a um modelo de planta estimado a partir de dados de resposta simulados ou medidos. (MATHWORKS, 2014). Também é possível projetar o controlador PID dentro dos índices de desempenho estabelecidos, para o ajuste em tempo real em relação a uma planta física, bastando apenas fornecer a função de transferência da planta a ser controlada. (LOVO, 2014).

De acordo com MathWorks (2014), o algoritmo de auto ajuste PID em tempo real do Simulink® injeta sinais de teste na planta para estimar a resposta de frequência da planta perto da largura de banda de controle alvo. Ele usa a resposta resultante para calcular os ganhos do controlador PID para equilibrar a robustez e o desempenho. A figura 14 a seguir apresenta a interface da ferramenta PID Tuner.

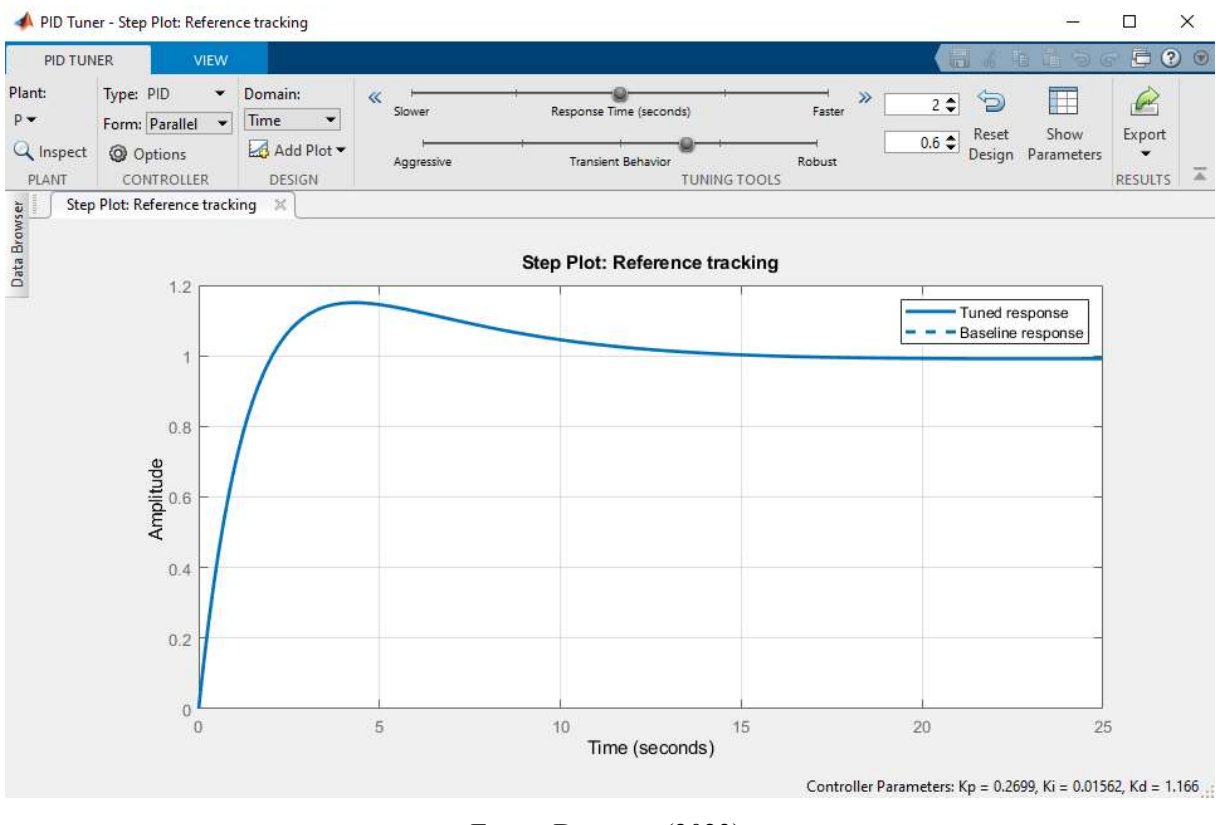

Figura 14 – PID Tuner com o design inicial.

Fonte: Do autor (2023).

#### 2.7.2.2 Comunicação com Arduino®

Outro importante recurso entregue pelo Matlab/Simulink® é a integração com diversos hardwares, tais como as placas da família Arduino®, que permite criar uma aplicação em tempo real em um único computador com o Sistema Operacional Windows®. Sendo assim, se torna uma solução para testes e prototipagem de sistemas em tempo real. (NIRO, 2016). A figura 15 abaixo apresenta os pacotes de complementos necessários para ampliar os recursos do Matlab/Simulink® e propiciar a comunicação com plataformas Arduino®.

#### Figura 15 – Pacotes de complementos adicionais do Matlab/Simulink® para possibilitar a comunicação entre o software e placas da família Arduino®.

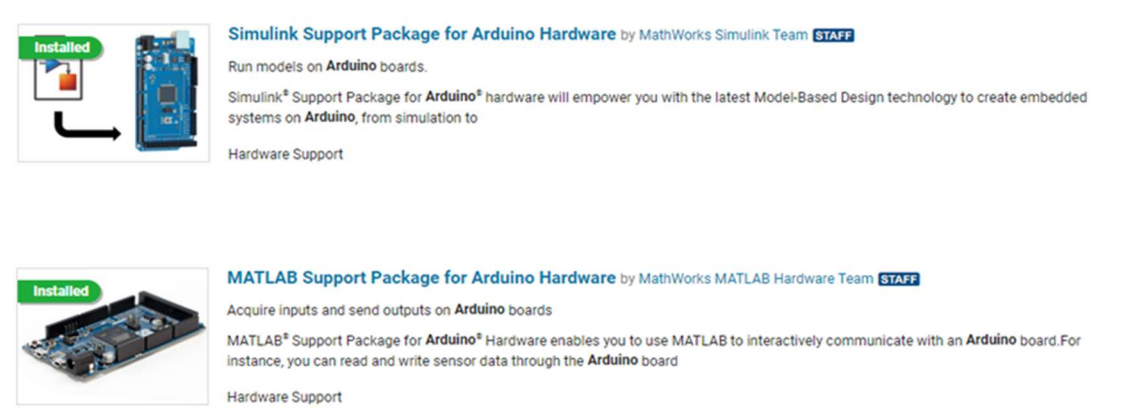

Fonte: Do autor (2023).

De acordo com Barros Júnior (2019), após configurada a comunicação entre o Matlab/Simulink® e uma placa Arduino®, ao inicializar a aplicação ocorre a geração e o carregamento automático do código executável para a placa Arduino, baseado na malha de controle que o usuário construiu no Simulink®. Dessa forma, há uma redução do tempo de desenvolvimento em relação à codificação manual, bem como a mitigação de erros provenientes dela.

Além disso, através da comunicação entre Simulink® e Arduino®, os dados podem fluir entre os dois, assim é possível ter o monitoramento constante do que está acontecendo com o modelo criado ao ser aplicado no sistema embarcado. (BARROS JÚNIOR, 2019). A partir dos pacotes de complementos adicionais exibidos na figura anterior, pode-se ter acesso a um conjunto de blocos que permitem interagir com os componentes conectados às entradas e saídas da placa Arduino. A figura 16 a seguir mostra alguns dos blocos adicionais disponibilizados na biblioteca do Simulink® após a instalação do pacote de complementos.

Figura 16 – Blocos do pacote de complementos do Matlab/Simulink® para interação com placas Arduino®.

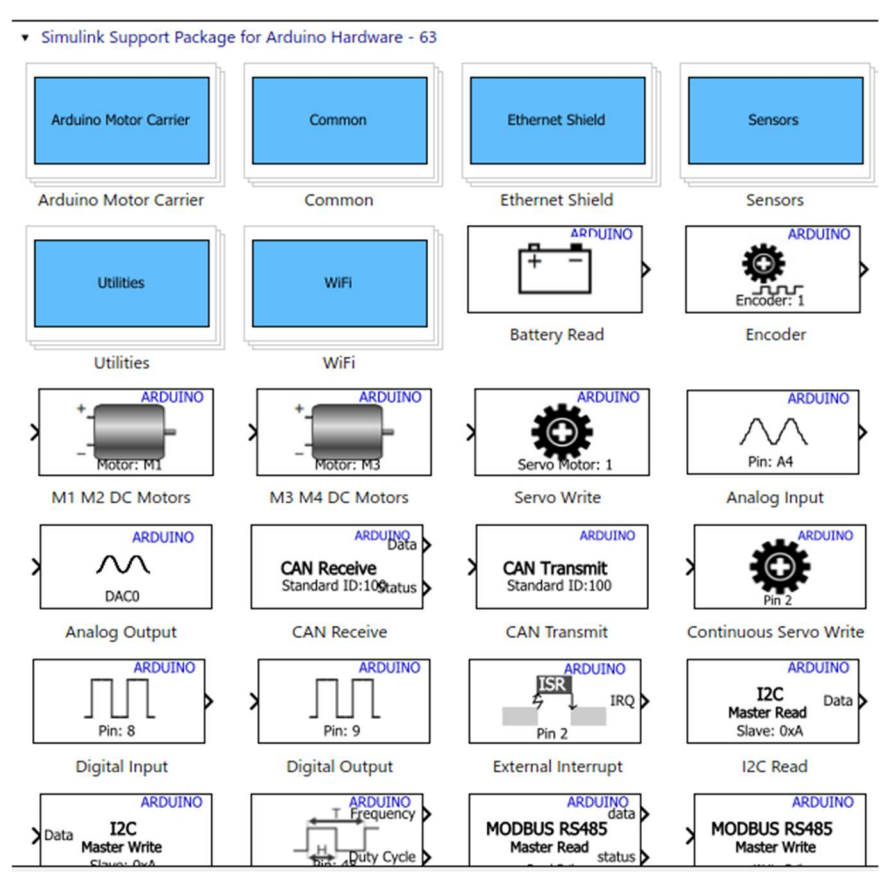

Fonte: Do autor (2023).

#### 2.8 Filtro de média móvel

No contexto dos sistemas de controle é muito importante medir as alterações nas variáveis, para originar o sinal de realimentação e tomar decisões baseadas nessas medidas. Desse modo, em aplicações com Arduino é muito comum querer medir algo, para que o microcontrolador possa acionar um ou mais atuadores. (NERY, 2021). Neste caso, surge a possibilidade de diversos tipos de interferências, sejam elas por meio de ruídos ou imprecisão na leitura de sensores. (GOMES; FIGUEIREDO, 2020). A figura 17 a seguir ilustra tanto a presença de ruído em um sinal quanto a nova aparência do sinal após passar pelo processo de filtragem.

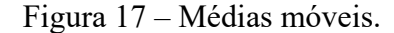

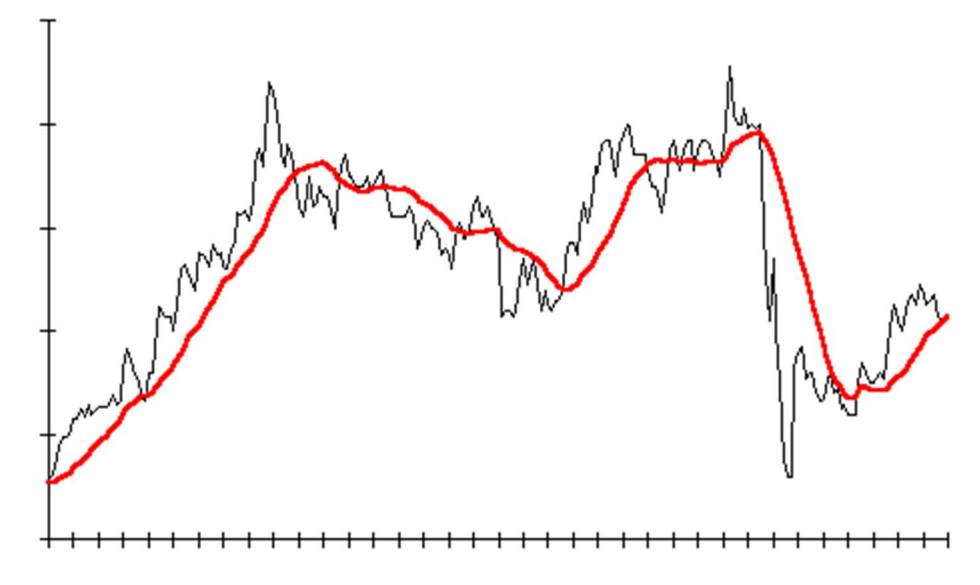

Legenda: O sinal na cor preta exemplifica um sinal com a presença de ruídos e o sinal na cor vermelha representa o mesmo sinal após passar por um processo de filtragem.

Fonte: Smarttbot (2019).

Sendo assim, um filtro adequado deve ser usado para eliminar ou atenuar ruídos em um sinal. (BELLINI; BIFARETTI; CONSTANTINI, 2003). Todavia, pode-se utilizar um filtro bem simples, denominado filtro de média móvel, para solucionar o problema do ruído.

Segundo Nery (2021), o filtro de média móvel é obtido calculando-se a média de um conjunto de valores, sempre se adicionando um novo valor ao conjunto e se descartando o mais velho. Não é apenas uma média de um conjunto isolado de valores.

Além disso, é possível implementar um filtro analógico ou digital. Contudo, a grande vantagem de um filtro digital é que ele consegue ser tão eficaz quanto um filtro analógico que necessita de componentes externos, mas ele não necessita de componente externo algum, economizando o tamanho que ficaria a placa. Outra vantagem de filtros digitais é que ele consegue filtrar também sensores que funcionam através de medição puramente digital, como o sensor de distância ultrassônico. (NERY, 2021).

#### 3 MATERIAIS E MÉTODOS

Este trabalho trata do desenvolvimento de um sistema Bola e Barra, no qual o valor da referência poderá ser alterado a qualquer momento, mediante ao ajuste do posicionamento de um objeto auxiliar situado na área de medição de um segundo sensor de distância localizado fora da plataforma do sistema. Então, com base na distância do objeto auxiliar em relação a este segundo sensor, o posicionamento da bola será ajustado, de forma a mantê-la a uma distância semelhante em relação ao sensor localizado na superfície da barra.

No âmbito deste trabalho, o ponto de partida foi a pesquisa por publicações acadêmicas e projetos disponíveis em sites da internet que tratassem do tema abordado, desse modo, identificar referências fortes da literatura para as áreas de modelagem, controle e eletrônica em geral. Posteriormente, realizou-se a seleção dos componentes para a estrutura física do sistema e dos recursos computacionais para implementar a estratégia de controle e o filtro de média móvel. Na escolha dos componentes considerou-se a alta disponibilidade no mercado e o baixo custo de aquisição.

Uma vez selecionados os componentes, elaborou-se um esquemático eletrônico para orientar a etapa de montagem. Após a conclusão da etapa de montagem do protótipo do sistema, realizou-se o carregamento do código na placa de desenvolvimento presente nele.

A seguir são apresentados em mais detalhes cada um dos passos realizados ao longo da elaboração deste trabalho.

#### 3.1 Protótipo do sistema Bola e Barra

A estrutura do protótipo foi inspirada na ilustração exibida na figura 4, no entanto, a barra sobre a qual a bola se movimenta, foi adaptada para ter formato semelhante a uma "calha", a fim de evitar a saída da esfera pelas laterais. Na construção da plataforma foram utilizados os seguintes materiais:

- Base da estrutura: Madeira.
- Guia para bola: MDF (Fibra de Média Densidade).
- Suportes para a barra e para o servomotor: Tubos PVC.
- Partes móveis da estrutura: MDF (Fibra de Média Densidade), dobradiças, parafusos, arruelas e similares.

O principal motivo para a escolha dos materiais descritos, deve-se a facilidade em realizar ajustes e modificações na plataforma, uma vez que, são elementos que podem assumir diferentes formas e tamanhos.

Em relação à máquina para coleta, tratamento e exibição das informações do sistema, utilizou-se um notebook da marca Acer, modelo Aspire ES1-572 com processador Intel Core i3 e 4GB de memória RAM.

#### 3.1.1 Sensor de distância ultrassônico

Escolheu-se o modelo HC-SR04, pois este é capaz de medir distâncias de 2cm a 4m com ótima precisão. Além disso, ele é ideal para utilização com placas Arduino®, possui um circuito pronto com emissor e receptor acoplados e 4 pinos (VCC, TRIGGER, ECHO, GND) para medição. O princípio de funcionamento do HC-SR04 consiste na emissão de sinais ultrassônicos pelo sensor e na leitura do sinal de retorno desse mesmo sinal. A distância entre o sensor e o objeto que refletiu o sinal é calculada com base no tempo entre o envio e a leitura de retorno. (VIDAL, 2022). Posicionou-se o sensor na extremidade fixa da barra, com o intuito de aumentar sua eficácia na medição de distâncias, caso contrário, se o sensor fosse posicionado na outra extremidade da barra, o processo de medição seria afetado, em razão dos movimentos hesitantes. A Figura 18 mostra o sensor aplicado neste trabalho.

Figura 18 – Sensor ultrassônico HC-SR04.

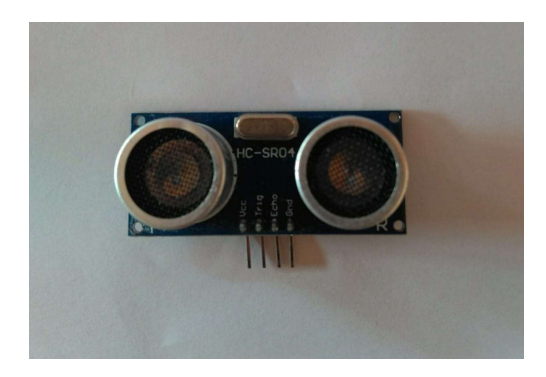

Fonte: Do autor (2023).

#### 3.1.2 Servomotor

Escolheu-se o modelo Micro Servo 9g SG90 TowerPro. Um servomotor é um equipamento eletromecânico que possui um encoder e um controlador acoplado. (VIDAL, 2022). Ao invés de girar continuamente como os motores CC, o servomotor, ao receber um comando, gira até a posição especificada para o mesmo. O modelo escolhido é ideal para aplicações com Arduino®, possui ângulo de rotação de 180 graus e proporciona giros precisos. (VIDAL, 2022). A figura 19 a seguir apresenta o atuador empregado neste trabalho.

Figura 19 – Micro Servo 9g SG90 TowerPro.

Fonte: Do autor (2023).

#### 3.1.3 Circuito eletrônico

Para embarcar a lógica de controle utilizou-se uma placa Arduino® modelo UNO R3, um microcontrolador com entradas e saídas, digitais e analógicas. Com o propósito de guiar a etapa de montagem da parte eletrônica do sistema Bola e Barra, elaborou-se um esquemático através do software Tinkercad®. A figura 20 a seguir ilustra a conexão entre os componentes e a placa Arduino®.

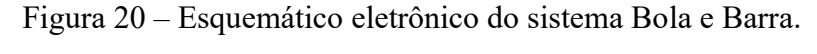

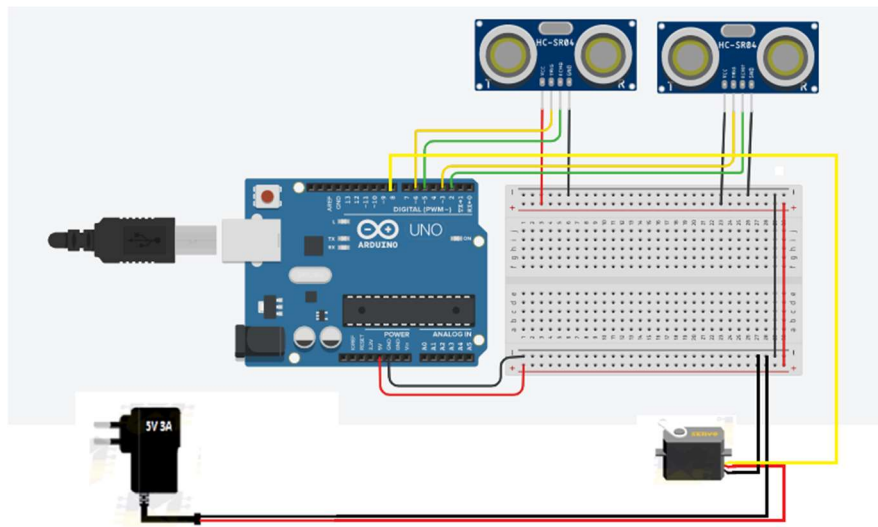

Fonte: Do autor (2023).

Segundo Oliveira (2019), motores em geral consomem uma corrente maior que o Arduino® pode fornecer. Portanto, o ideal é que alimente o motor externamente para garantir

o perfeito funcionamento. Neste trabalho, optou-se por realizar a alimentação do servomotor de maneira independente. Levando em consideração, a faixa de tensão de operação do atuador e a disponibilidade de modelos e tipos de fonte de alimentação no mercado, utilizou-se uma fonte de alimentação chaveada de 5V (volts) e 3A (amperes), conforme o esquemático eletrônico apresentado acima, para que o atuador tenha corrente suficiente para movimentar a carga acoplada ao seu eixo de rotação, isto é, a estrutura mecânica do protótipo.

#### 3.1.4 Montagem final

Para concluir o processo de montagem da plataforma Bola e Barra, utilizou-se fios de cores variadas para a conexão entre os componentes. Já para organizar e fixar os componentes na estrutura, usou-se fitas hellerman, cola e pedaços de fita adesiva. Além disso, vale destacar que nas partes móveis da estrutura, empregou-se parafusos do tipo prisioneiro sem rosca, para reduzir o atrito na execução dos movimentos. A figura 21 a seguir apresenta a plataforma bola e barra com todos os seus componentes.

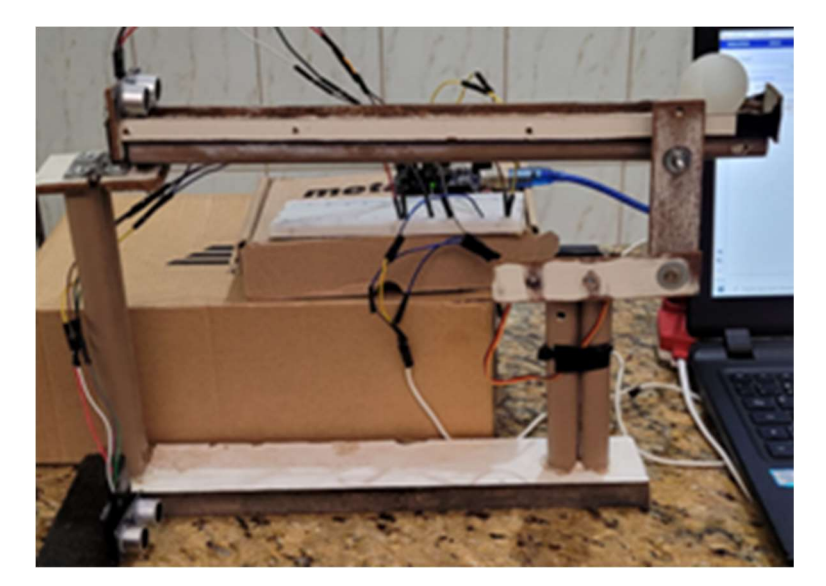

Figura 21 – Protótipo do sistema Bola e Barra.

Fonte: Do autor (2023).

Conforme a construção demonstrada na figura acima, o sensor de distância ultrassônico localizado na parte superior é o responsável por obter os posicionamentos da bola durante seu deslocamento. Já o sensor de distância ultrassônico instalado na parte inferior, fora da estrutura principal do sistema, é o encarregado de reconhecer o posicionamento de um objeto auxiliar situado em sua área de medição, desse modo, os valores obtidos serão aplicados na entrada do

sistema, ou seja, serão usados como referência para a posição em que a bola deve ser levada e equilibrada.

#### 3.2 Modelo matemático do protótipo

Com base nas dimensões da esfera e da estrutura concebida, definiu-se os parâmetros do sistema, pode-se observá-los na tabela 3 a seguir:

| Parâmetro    | Descrição                           | <b>Valor</b>                                                          |  |  |  |
|--------------|-------------------------------------|-----------------------------------------------------------------------|--|--|--|
| m            | Massa da Bola                       | $0.001$ (Kg)                                                          |  |  |  |
| $\mathbf R$  | Raio da Bola                        | $0.018$ (m)                                                           |  |  |  |
| d            | Comprimento da Alavanca             | $0.046$ (m)                                                           |  |  |  |
| g            | Gravidade                           | $9.810$ (m/s <sup>2</sup> )                                           |  |  |  |
| L            | Comprimento da barra                | 0.320(m)                                                              |  |  |  |
| J            | Momento de inércia da<br>Bola (oca) | $\left(\frac{2}{2}$ mR <sup>2</sup> ) = 0.216e-6 (Kg.m <sup>2</sup> ) |  |  |  |
| $\mathbf{r}$ | Coordenada da bola                  |                                                                       |  |  |  |
| $\alpha$     | Angulo da barra                     |                                                                       |  |  |  |
| $\theta$     | Angulo do eixo do servomotor        |                                                                       |  |  |  |

Tabela 3 – Parâmetros do protótipo do sistema Bola e Barra.

Fonte: Do autor (2023).

Como mencionado anteriormente, a estrutura do protótipo foi baseada na figura 4, logo a modelagem matemática para um sistema Bola e Barra, apresentada no tópico 2.4.1 deste trabalho, é apropriada para descrever a dinâmica do protótipo.

Portanto, utilizando-se a Equação (17) e substituindo os parâmetros, pelos valores exibidos na Tabela 3, encontrou-se a seguinte função de transferência para o protótipo, representada pela Equação (18) abaixo.

$$
P(s) = \frac{R(s)}{\theta(s)} = \frac{0.8461}{s^2}
$$
 (18)

#### 3.3 Controle

#### 3.3.1 Malha de controle

Como visto em Taifour Ali et al. (2017), o sistema Bola e Barra é na verdade, um sistema com duas malhas de controle. Onde o loop interno é responsável pelo controle do ângulo da engrenagem do motor baseado no modelo matemático do mesmo. Já o loop externo usa o loop interno para controlar a saída, ou seja, a posição da bola sobre a barra. Esse tipo de malha de controle é chamado de controle em cascata e é convencionalmente aplicado em sistemas Bola e Barra. (TAIFOUR ALI et al., 2017). A figura 22 a seguir apresenta a malha de controle convencional dos sistemas Bola e Barra.

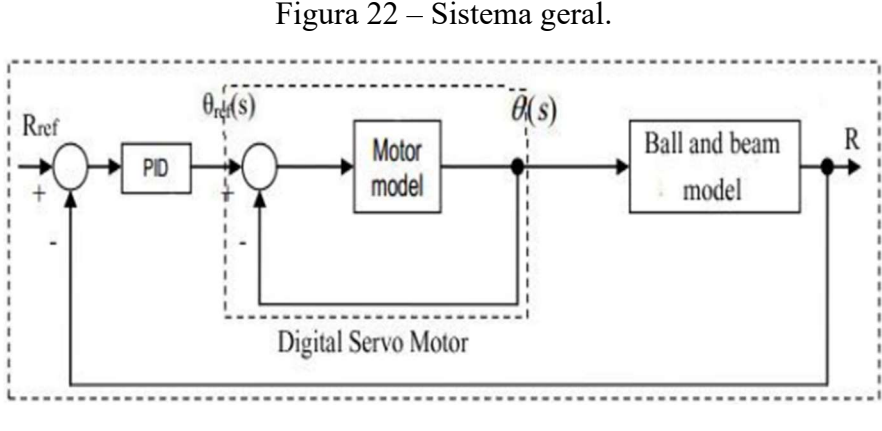

Fonte: Taifour Ali (2017).

Ainda assim, há a possibilidade definir um sistema Bola e Barra de diferentes formas, destacando algumas particularidades do conjunto. No caso deste trabalho, apesar do objetivo ser realizar o controle de posição da bola na superfície da barra, a malha de controle não é como a demonstrada na figura acima, algumas características e metodologias se divergem, são elas:

- O valor de referência para a entrada do sistema não será estático, o mesmo poderá ser variado, mediante ao deslocamento de um objeto auxiliar dentro do intervalo de medição de um sensor de distância ultrassônico localizado fora da estrutura principal da plataforma do sistema. Desse modo, o valor obtido através da leitura do sensor será aplicado na entrada do sistema para ser o setpoint, ou seja, a posição em que pretendese manter a bola.
- O sensor de distância ultrassônico fixado na barra, vai obter o posicionamento da bola durante seu deslocamento, os dados coletados serão filtrados, a partir desse momento, os dados resultantes do processo de filtragem serão utilizados para constituir o sinal de realimentação da malha de controle do sistema.

Sendo assim, a figura 23 a seguir apresenta a malha de controle para o sistema desenvolvido neste trabalho, onde o ângulo passado para o servomotor é a variável manipulada e a posição da bola é a variável de processo.

Figura 23 – Malha de controle para sistema Bola e Barra após a definição de algumas especificidades deste projeto.

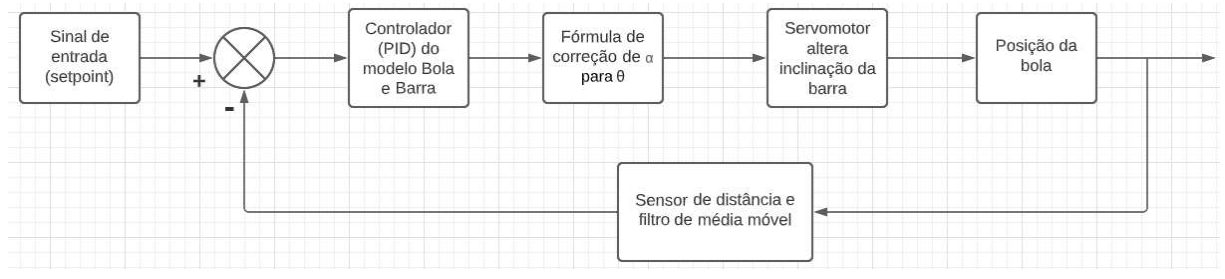

Fonte: Do autor (2023).

Outra particularidade deste projeto em relação aos sistemas Bola e Barra tradicionais, é que não há necessidade de modelar matematicamente o atuador da planta. Pois, com a instalação do pacote de complementos mencionado no tópico 2.7.2.2, que viabiliza a comunicação entre o software Matlab/Simulink® e uma placa eletrônica da família Arduino®, pode-se formar um diagrama no ambiente computacional empregando blocos específicos, para que durante a execução do programa sejam enviados comandos ao servomotor, a fim de girar o eixo do mesmo no sentido horário ou anti-horário até a posição determinada.

#### 3.3.2 Controlador PID

Neste trabalho, para projetar o controlador foi utilizada a ferramenta PID Tuner disponível no software Matlab/Simulink® versão R2021a, visto que a utilização de bibliotecas e outros recursos computacionais simplifica a realização de projetos de um controlador para um sistema dinâmico, ajudando na definição dos parâmetros do compensador e na simulação do desempenho do sistema. Além do mais, um dos motivos para a escolha do controlador PID, para estabilizar a dinâmica do sistema é a estrutura mecânica imperfeita do protótipo, que pode provocar inconstâncias no deslocamento da bola, devido a possível existência de folgas nos acoplamentos, imprecisões no corte das peças e irregularidades da própria bola.

Inicialmente, confeccionou-se um script para implementar a função de transferência do sistema Bola e Barra, ainda nesse script criou-se uma variável e realizou a chamada da função "pidtune(sys, type)", que recebe como parâmetros a função de transferência do sistema e o tipo de controlador que será projetado, que neste caso é o PID. A variável armazenará o retorno da função, que é o ajuste dos parâmetros do controlador PID definidos para equilibrar desempenho (tempo de resposta) e robustez (margens de estabilidade). (MATHWORKS, 2014). Além disso, também realizou-se a chamada da função "pidTuner()" que abre o aplicativo PID Tuner onde será projetado o controlador. No Apêndice A, encontra-se o script elaborado no Matlab® para o viabilizar o projeto do controlador PID através do recurso PID Tuner.

No que se refere a escolha dos requisitos de desempenho do sistema para o projeto do controlador PID, Gheorghe (2019) e Lawrence (2020) sugerem uma ultrapassagem percentual inferior a 5% e tempo de acomodação em torno de 3 segundos, dado que a combinação entre valores elevados de overshoot e tempo de assentamento curto, tende a acelerar e tornar oscilante os movimentos da barra, fazendo a bola localizada na superfície da mesma se deslocar em direções diferentes da esperada, ocasionando instabilidades no sistema.

Então, escolheu-se uma ultrapassagem percentual de no máximo 5%, visto que pouco overshoot beneficia o sistema, também não é necessário um tempo de acomodação muito pequeno, com isso evita-se que o ângulo da barra varie muito rápido causando uma aceleração alta na bola gerando um distúrbio no sistema. Além do que foi mencionado, outro parâmetro da resposta do sistema levado em consideração é o tempo de subida, pois deseja-se que a resposta do sistema chegue rapidamente próxima do valor final. Por último, os parâmetros iniciais do controlador PID projetado foram exportados para a guia Workspace do Matlab® e alocados em um arquivo de extensão ".mat", cujo o nome é o mesmo da variável que recebe o retorno da função "pidtune()", declarada no script mencionado. A figura 24 abaixo mostra a resposta do

sistema com o controlador PID antes e após o ajuste do desempenho e robustez, através da ferramenta PID Tuner.

Figura 24 – Resposta do sistema com controlador PID antes e após o ajuste do desempenho e robustez.

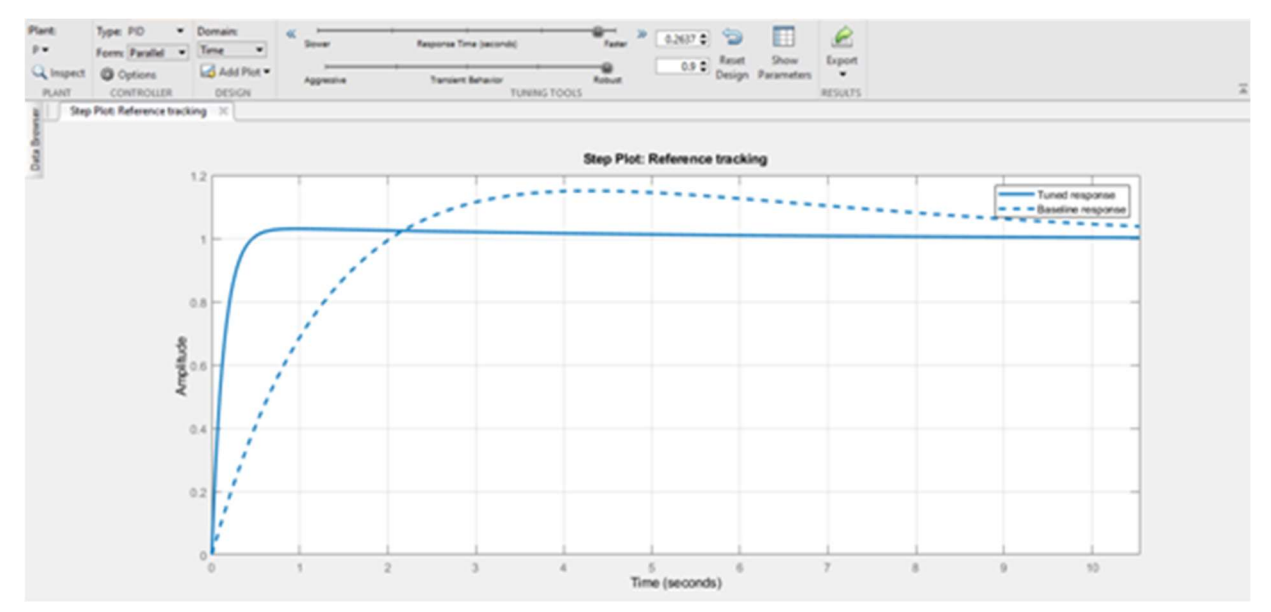

Legenda: A linha tracejada refere-se a resposta do sistema antes do ajuste dos requisitos de desempenho e robustez. A linha contínua refere-se à resposta do sistema após o ajuste dos requisitos de desempenho e robustez.

Fonte: Do autor (2023).

A tabelas 4 a seguir apresentam os parâmetros iniciais do controlador PID projetado para o sistema Bola e Barra.

| Parâmetro | Descrição          | <b>Valor</b> |  |  |
|-----------|--------------------|--------------|--|--|
| $K_{p}$   | Ganho proporcional | 2,37990      |  |  |
| $K_i$     | Ganho integral     | 0,15798      |  |  |
| $K_d$     | Ganho derivativo   | 8,96270      |  |  |

Tabela 4 – Parâmetros iniciais do controlador PID projetado para o sistema Bola e Barra.

Fonte: Do autor (2023).

O controlador PID é uma abordagem clássica, onde o sinal de controle gerado é uma combinação das grandezas exibidas na tabela anterior. O ganho proporcional vai tentar eliminar oscilações no comportamento do sistema, o ganho integral pretende eliminar o erro em regime estacionário e o ganho derivativo vai tentar melhorar a velocidade de resposta do sistema. Dessa forma, objetiva-se aproveitar as características particulares de cada uma dessas ações, para obter uma melhora significativa no comportamento transitório e em regime permanente do sistema Bola e Barra a ser controlado.

Já a tabela 5 a seguir apresenta as características do sistema Bola e Barra compensado pelo controlador PID providenciado.

| Parâmetro | Descrição                | <b>Valor</b>  |  |  |
|-----------|--------------------------|---------------|--|--|
| $\%UP$    | Ultrapassagem percentual | 3.050 $(\% )$ |  |  |
| ts        | Tempo de acomodação      | 3.060(s)      |  |  |
| tr        | Tempo de subida          | $0.264$ (s)   |  |  |

Tabela 5 – Parâmetros do sistema Bola e Barra compensado com controlador PID.

Fonte: Do autor (2023).

#### 3.4 Ambiente computacional Matlab/Simulink®

Então, com base no referencial teórico apresentado na seção 2 deste trabalho e em simulações computacionais realizadas no Matlab/Simulink®, definiu-se o diagrama de simulação e funcionamento do sistema, inserindo o bloco de controle, o bloco de função para a fórmula de correção de ângulos e o filtro de média móvel para minimizar possíveis ruídos gerados nas leituras do sensor ultrassônico responsável por medir a distância da bola sobre a barra. A figura 25 abaixo apresenta a malha de controle elaborada no Simulink® para este projeto.

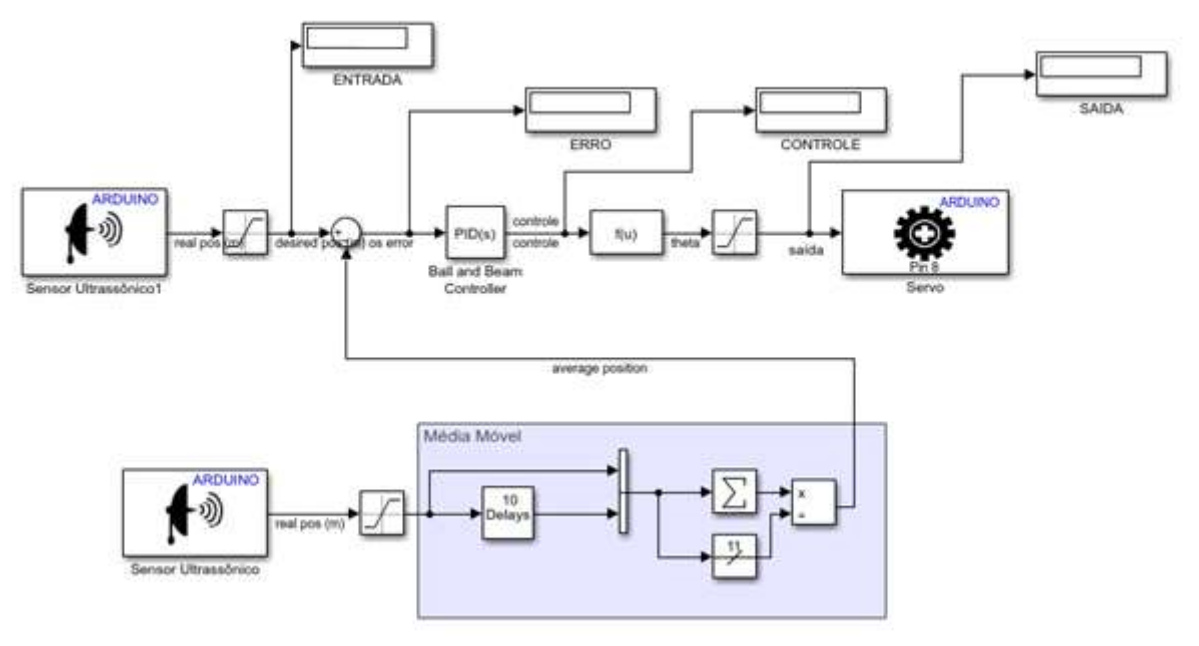

Figura 25 – Malha de controle elaborada para o protótipo do sistema Bola e Barra com coleta de dados em tempo real a partir da placa Arduino.

Fonte: Do autor (2023).

De acordo com o conteúdo da figura acima, o funcionamento do protótipo ocorrerá da seguinte forma, a entrada será um valor em metros, obtido por intermédio de um objeto auxiliar situado dentro da área de medição de um sensor de distância ultrassônico localizado fora da estrutura do protótipo, um segundo sensor de distância ultrassônico colocado na extremidade da barra, obterá a posição da bola continuamente, o filtro de média móvel tratará as leituras deste segundo sensor e produzirá o sinal de realimentação para ser aplicado no bloco somador. No bloco somador, o sinal de entrada da planta e o sinal de realimentação serão utilizados para calcular o erro de posição da bola, imediatamente o sinal de erro será enviado para o bloco do controlador PID que contém internamente o modelo matemático do sistema. Então, o controlador avaliará o erro e responderá com um ângulo  $\alpha$ , esse ângulo entrará na função de correção e retornará um ângulo θ que passará por um bloco de saturação, o valor resultante será utilizado para ajustar o posicionamento do eixo do servomotor. Com isso, o servomotor provocará a movimentação da barra e consequentemente da bola, de forma a levá-la ao setpoint pretendido.

Após a elaboração do diagrama para o funcionamento do protótipo, configurou-se a interação entre o software e a placa Arduino para a troca de dados, a partir da guia "HARDWARE" e da opção "Hardware Settings". A figura 26 a seguir apresenta a etapa de configuração da interação entre o Simulink® e a placa Arduino® Uno.

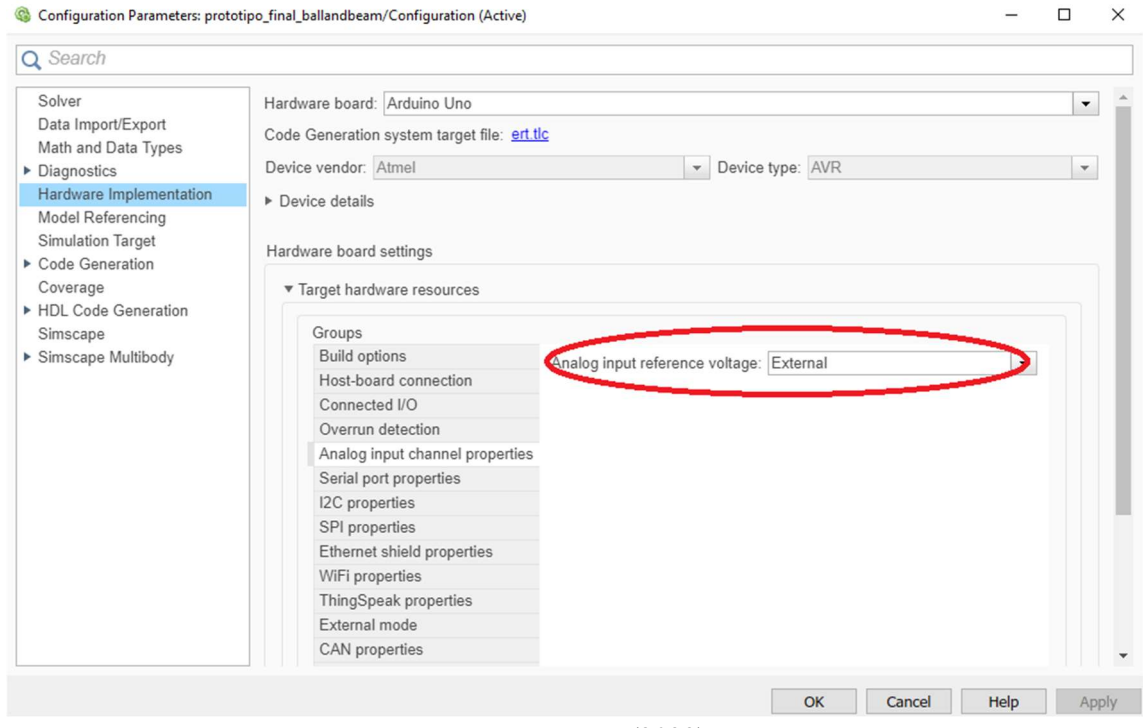

Figura 26 – Configuração da comunicação entre o Simulink® e a placa Arduino®.

Fonte: Do autor (2023).

Posto isto, vale ressaltar que para garantir um bom funcionamento do sistema físico, ou seja, evitar possíveis danos na estrutura do protótipo, utilizou-se alguns blocos de saturação para limitar as leituras dos sensores em relação ao comprimento da barra e os movimentos do atuador dentro de uma faixa de valores adequada.

Então, dentro do bloco do controlador PID foi alocado a referência para o arquivo "Pc.mat" que armazena os valores iniciais dos parâmetros do controlador PID, definidos a partir da função de transferência do sistema. A figura 27 a seguir apresenta o manejo dos dados do sistema dentro do bloco de controle PID da malha de controle implementada no Simulink®.

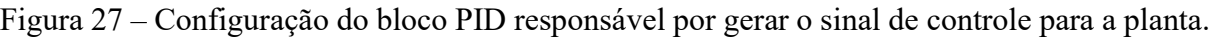

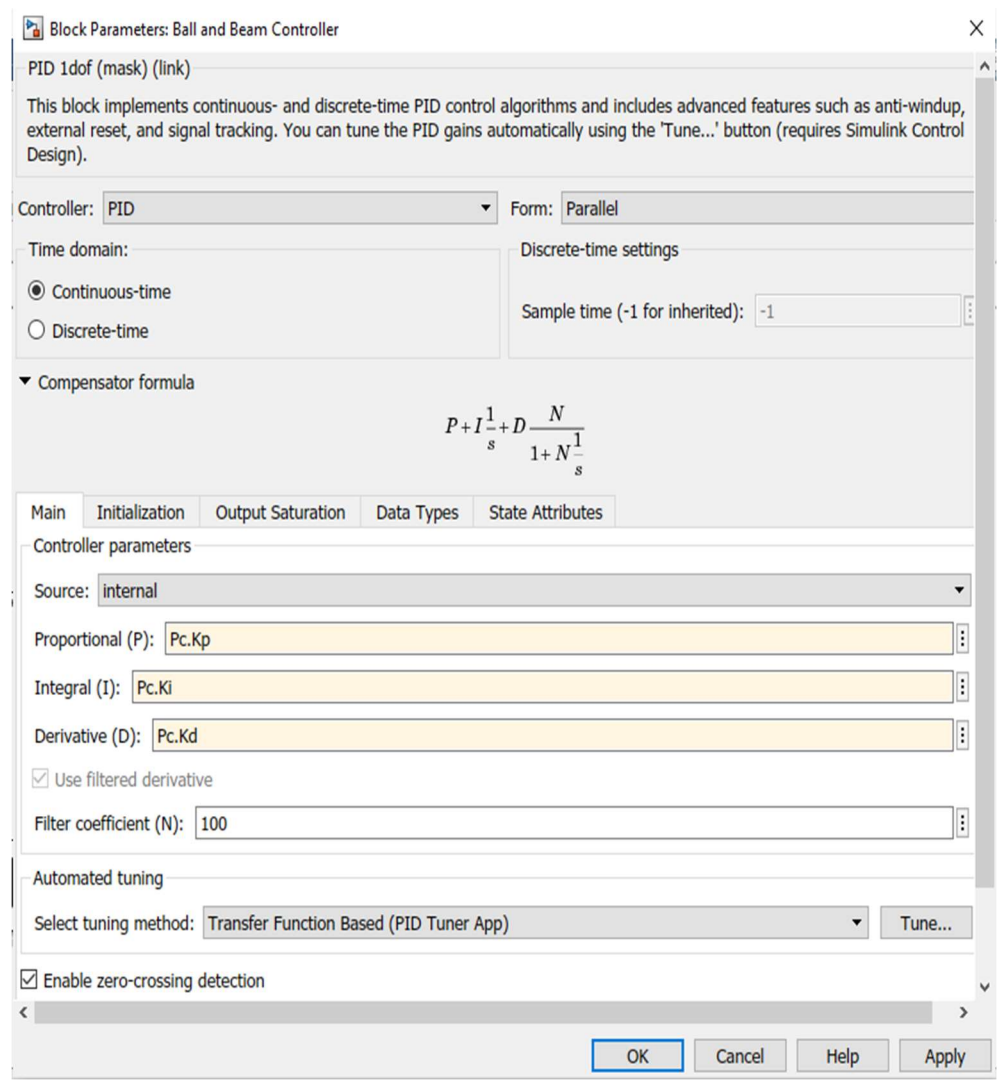

Fonte: Do autor (2023).

O modelo do filtro de média móvel implementado foi baseado no modelo demonstrado no canal do youtube EmbeddedRoom (2018), porém no caso deste trabalho, definiu-se uma taxa de amostragem de 0,02 segundos para os sensores ultrassônicos, conforme o sugerido por Meenakshipriya e Kalpana (2014), devido à movimentação ininterrupta da bola. Utilizou-se o bloco "Tapped Delay" que gera um vetor de saída de tamanho definido a partir das amostras recebidas em sua entrada, em seguida, esse vetor é concatenado com a leitura atual do sensor, os blocos subsequentes realizam o somatório e a divisão pela quantidade de amostras obtidas, ou seja, o tamanho do vetor.

 Em concordância com o que foi mencionado por Barros Júnior (2019), ao inicializar a aplicação ocorre a geração e o carregamento automático do código executável para o hardware selecionado nas configurações de implementação, baseado na malha de controle construída no Simulink®. Para iniciar o funcionamento do protótipo, utilizou-se um botão específico para executar o programa e apresentar as informações nos displays anexados na malha de controle. A figura 28 a seguir mostra o botão utilizado para iniciar os processos do sistema Bola e Barra.

Figura 28 – Botão utilizado para executar os processos implementados no Matlab/Simulink®.

| <b>SIMULATION</b> | <b>DEBUG</b> | <b>MODELING</b> | <b>FORMAT</b>     |              | <b>HARDWARE</b>          |           | <b>APPS</b>            |                   | <b>BLOCK</b>  |                |                                               |
|-------------------|--------------|-----------------|-------------------|--------------|--------------------------|-----------|------------------------|-------------------|---------------|----------------|-----------------------------------------------|
| Hardware Board    |              | €<br>Hardware   | ◡<br>∸ bi<br>Test | 흚<br>Control | $\overline{\phantom{a}}$ | Stop Time | inf                    | দ                 | <b>MATLAB</b> |                | 喧                                             |
| Arduino Uno       | $\cdot$      | Settinas        | Point             | Panel        |                          |           |                        | Monitor<br>& Tune | Workspace     |                | Build, Deploy<br>& Start $\blacktriangledown$ |
| HARDWARE BOARD    |              |                 | PREPARE           |              |                          |           | <b>RUN ON HARDWARE</b> |                   |               | REVIEW RESULTS | <b>DEPLOY</b>                                 |

Fonte: Do autor (2023).

De acordo com MathWorks (2014), com a utilização do botão "Monitor & Tune" destacado na figura acima, ocorre o ajuste e monitoramento do modelo em execução no hardware em tempo de execução. Desse modo, os valores iniciais dos parâmetros do controlador PID serão adaptados imediatamente com base no funcionamento do protótipo, mas levando em consideração o modelo matemático do sistema e os requisitos de desempenho e robustez estabelecidos no painel da ferramenta PID Tuner.

#### 3.5 Testes com o protótipo

Primeiramente, avaliou-se a performance do filtro de média móvel, para isso eliminouse alguns componentes da malha de controle mostrada na figura 25 e configurou-se o bloco que viabiliza a comunicação com o sensor para efetuar as leituras de acordo com o período de amostragem estabelecido, também utilizou-se o componente "Scope" disponível na biblioteca do Simulink® para exibir em tempo real o sinal gerado pelas leituras do sensor ultrassônico conectado à placa Arduino. O diagrama resultante para a realização desse teste pode ser visto na figura 29 a seguir.

Figura 29 – Teste do filtro de média móvel.

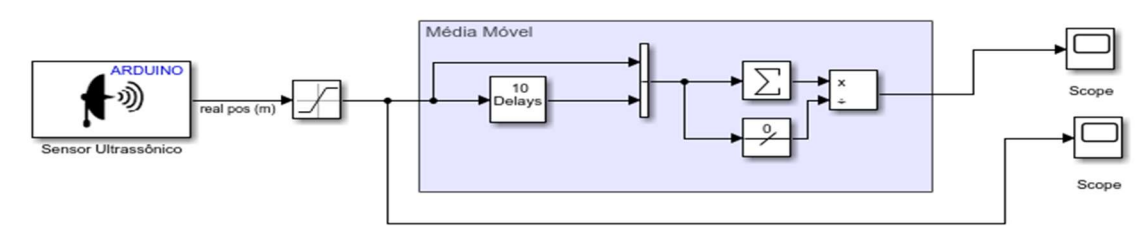

Fonte: Do autor (2023).

Já na realização de testes com a malha de controle completa, verificou-se que durante o funcionamento do protótipo o valor de ângulo passado para o servomotor não estava adequado, após inúmeras tentativas e erros de resolução, realizou-se um ajuste na fórmula de correção de ângulos para solucionar tal adversidade. A equação 19 a seguir apresenta a nova fórmula de correção.

$$
\theta = \alpha \frac{L}{d} + \beta \tag{19}
$$

Onde β é o ângulo de referência para o servomotor, com o intuito de garantir que os movimentos da barra ocorram em torno da sua posição de equilíbrio. Além disso, modificou-se o acoplamento do eixo do servomotor com a alavanca para o "range" dos movimentos ficarem condizentes com o posicionamento do esboço apresentado na figura 30 a seguir.

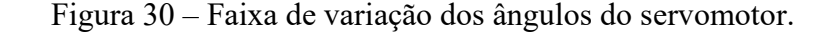

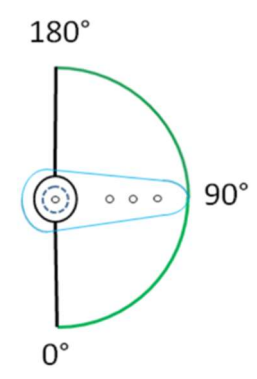

Fonte: Barella, A; Ada, L; Torrone (2018).

Portanto, ao examinar a nova configuração do sistema, notou-se que o ângulo de referência para o servomotor, que faz com que a barra fique na posição horizontal, é 90º.

Por último, realizou-se a delimitação dos movimentos do eixo do servomotor configurando o bloco saturação relacionado ao mesmo. Regulou-se o limite máximo e mínimo para 157º e 30º respectivamente. No Apêndice B encontram-se imagens do protótipo obtidas na fase de realização de testes.

#### 4 RESULTADOS E DISCUSSÃO

O tópico atual apresentará os resultados obtidos a partir da aplicação dos materiais e métodos mencionados no tópico anterior. Com o intuito de melhorar a exibição e avaliação dos resultados deste trabalho, as informações foram decompostas em dois subtópicos, resultados teóricos e resultados experimentais.

#### 4.1 Resultados teóricos

Utilizou-se o Matlab® para implementar a função de transferência do sistema Bola e Barra e para plotar a resposta do sistema a uma entrada degrau unitário, tanto em malha aberta quanto em malha fechada, antes da inserção do controlador PID. A figura 31 a seguir apresenta a resposta do sistema em malha aberta a uma entrada degrau unitário.

Figura 31 – Resposta ao degrau unitário do sistema Bola e Barra em malha aberta.

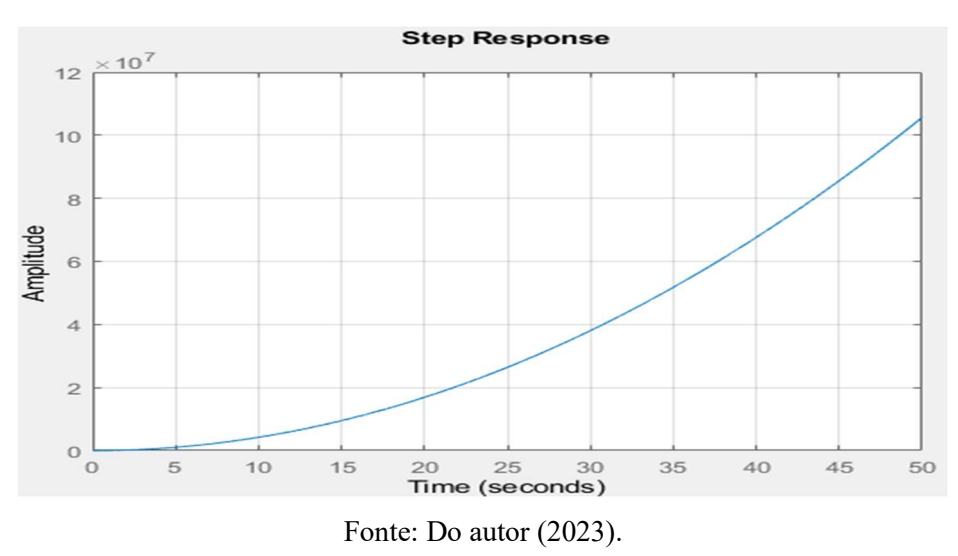

Tendo como base os conceitos expostos por Nascimento (2021) a respeito da estabilidade de um sistema de controle, realizou-se a análise da resposta do sistema apresentada na figura acima. Interpreta-se que em malha aberta, a bola tende a movimentar-se para além do comprimento da barra, o que caracteriza um sistema instável.

Já a figura 32 abaixo apresenta a resposta do sistema em malha fechada a uma entrada degrau unitário.

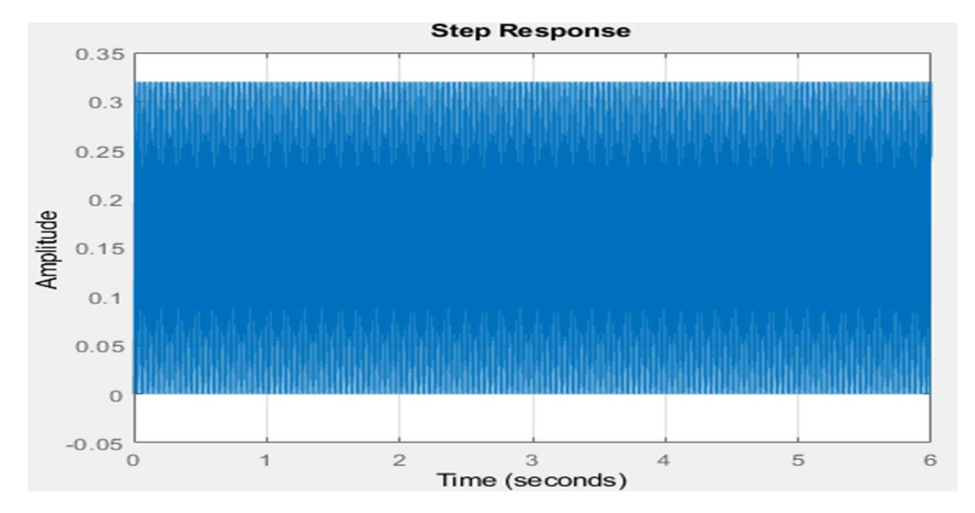

Figura 32 – Resposta do sistema Bola e Barra em malha fechada a entrada degrau unitário.

Fonte: Do autor (2023).

De acordo com a figura acima, em malha fechada o sistema se qualifica como marginalmente estável, ou seja, a bola ficaria rolando de uma extremidade à outra da barra indefinidamente.

Pode-se afirmar que os resultados apresentados por meio das figuras 31 e 32 estão em conformidade com o esperado, visto que a função de transferência do sistema demonstrada pela Equação (18) possui um duplo integrador, o que torna o sistema instável em malha aberta e marginalmente estável em malha fechada. Caso seja aplicada uma entrada em degrau, a resposta do sistema em malha aberta será parabólica, e do sistema em malha fechada será senoidal (GONÇALVEZ, 2019). Portanto, é indispensável a implementação de algum método de controle para regular a posição da bola neste tipo de sistema.

Como mencionado na seção 3.3.2, realizou-se o projeto do controlador PID para o sistema Bola e Barra desenvolvido através do recurso PID Tuner do software Matlab/Simulink®. Na figura 33 abaixo, pode-se examinar os valores dos parâmetros do controlador PID projetado bem como as propriedades do sistema compensado.

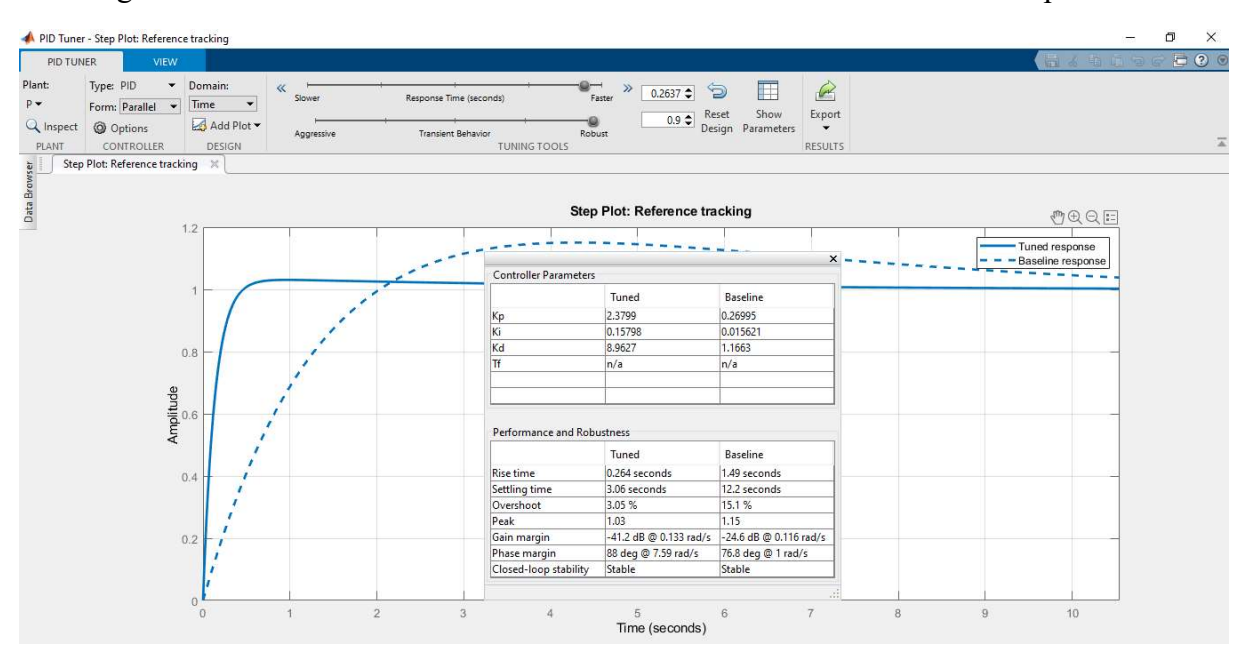

Figura 33 – Parâmetros do controlador PID e do sistema Bola e Barra compensado.

Fonte: Do autor (2023).

Por intermédio dos valores dos parâmetros do controlador PID retornados pela ferramenta de ajuste automático, obteve-se a nova função de transferência do sistema Bola e Barra em malha fechada após a inserção do controlador PID. A função de transferência é dada pela Equação (20) a seguir.

$$
T(s) = \frac{7.583 s^2 + 2.014 s + 0.1337}{s^3 + 7.583 s^2 + 2.014 s + 0.1337}
$$
 (20)

De acordo com Martins (2022), para verificar a estabilidade de um sistema dinâmico basta verificar se todos os polos da função de transferência do mesmo apresentam parte real negativa. Então, realizou-se o mapeamento de polos e zeros da função de transferência dada pela Equação (20) através da função "pzmap()" disponibilizada pelo Matlab®, que cria um gráfico de polo-zero do modelo de sistema dinâmico recebido como parâmetro. (MATHWORKS, 2014). A figura 34 abaixo mostra o mapeamento de polos e zeros do sistema Bola e Barra estabilizado pelo PID.

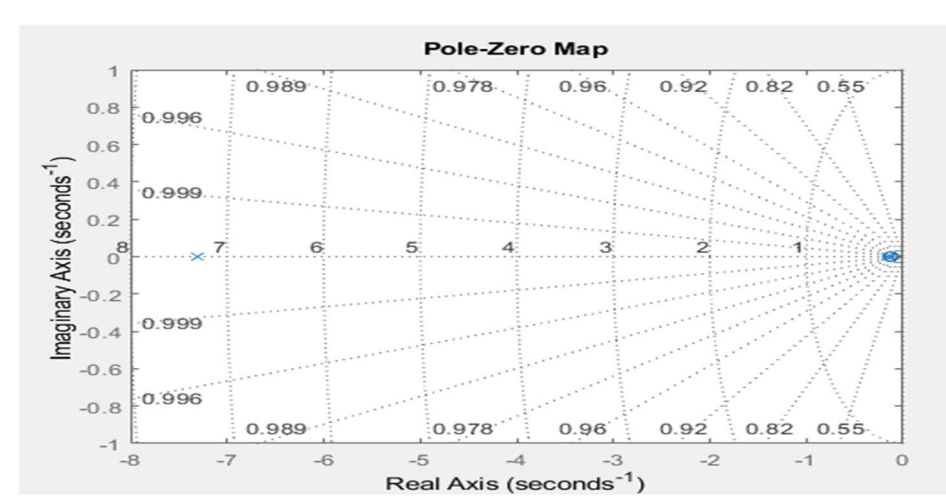

Figura 34 – Mapeamento de polos e zeros do sistema Bola e Barra após a inserção do controlador PID na malha de controle.

Fonte: Do autor (2023).

Examinando o mapeamento de polos e zeros do sistema em malha fechada, nota-se que o sistema é estável, pois todos os polos se localizam no semiplano esquerdo do plano complexo.

Em virtude dos dados expostos nas figuras 33 e 34, compreende-se que os critérios de desempenho da resposta do sistema foram atendidos devido à incorporação do controlador PID à malha de controle. O sistema abordado apresentou pouca ultrapassagem percentual, estabilidade e erro nulo em regime permanente.

Para verificar a performance do controlador projetado, verificou-se a resposta do sistema para uma entrada degrau que varia a amplitude com o tempo e também para uma entrada senoidal, onde ambos os sinais aplicados na entrada do sistema foram ajustados para sua amplitude variar dentro de uma faixa de valores correspondente ao comprimento da barra empregada no projeto, isto é, entre 0 e 0,32 metros. Além disso, a amplitude do sinal em degrau varia a cada 2 segundos e o sinal senoidal apresenta-se em uma frequência de 0,5 Hz. As figuras 35 e 36 a seguir apresentam a resposta do sistema para entrada degrau variando a amplitude e a resposta para um sinal senoidal aplicado na entrada do sistema respectivamente.

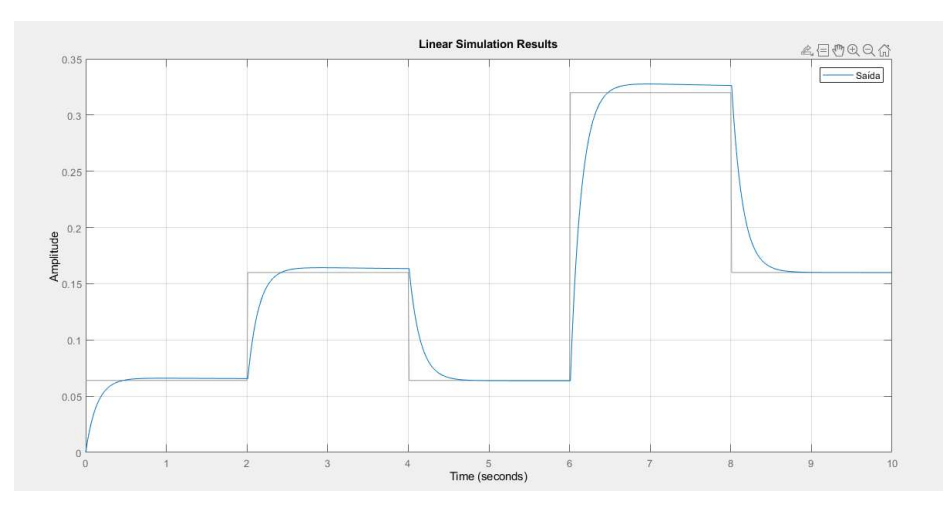

Figura 35 – Resposta a entrada degrau variando a amplitude ao longo do tempo.

Fonte: Do autor (2023).

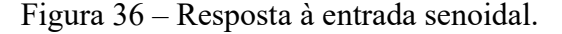

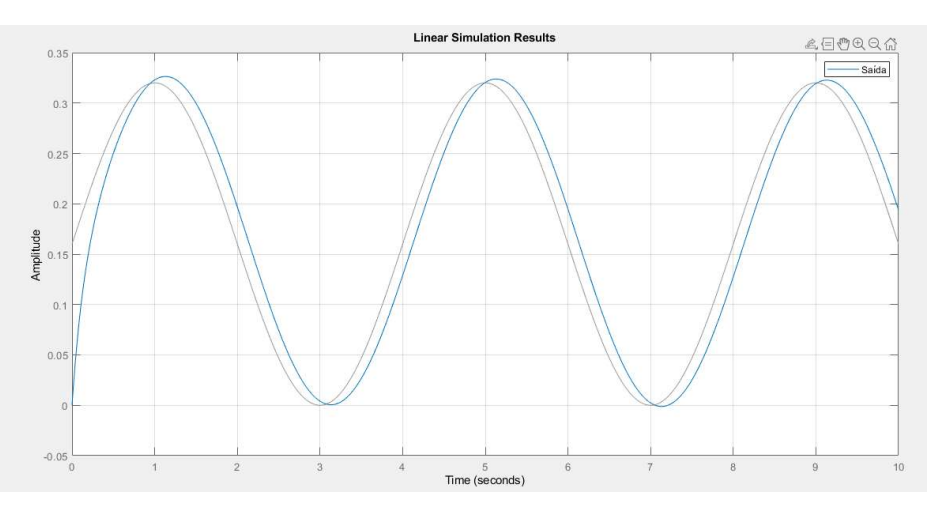

Fonte: Do autor (2023).

Analisando os resultados demonstrados nas figuras 35 e 36, entende-se que o tempo de assentamento do sistema compensado é longo, por isso, há uma demora na reação do sinal de saída para seguir o sinal de referência aplicado na entrada do sistema. Dessa forma, na situação em que o valor de referência aplicado na entrada do sistema sofrer alterações, é necessário que o intervalo de tempo entre elas seja próximo do tempo de acomodação da resposta do sistema, para que o mesmo apresente erro nulo em regime permanente.

#### 4.2 Resultados experimentais

Como mencionado anteriormente, na realização dos testes experimentais, iniciou-se com a análise da performance do filtro de média móvel em um teste separado, para verificar o funcionamento do sensor ultrassônico. A figura 37 a seguir apresenta o sinal gerado a partir das leituras do sensor ultrassônico antes e após ser filtrado pelo filtro de média móvel.

Figura 37 – Sinal gerado a partir das leituras do sensor ultrassônico antes e após passar pelo filtro de média móvel.

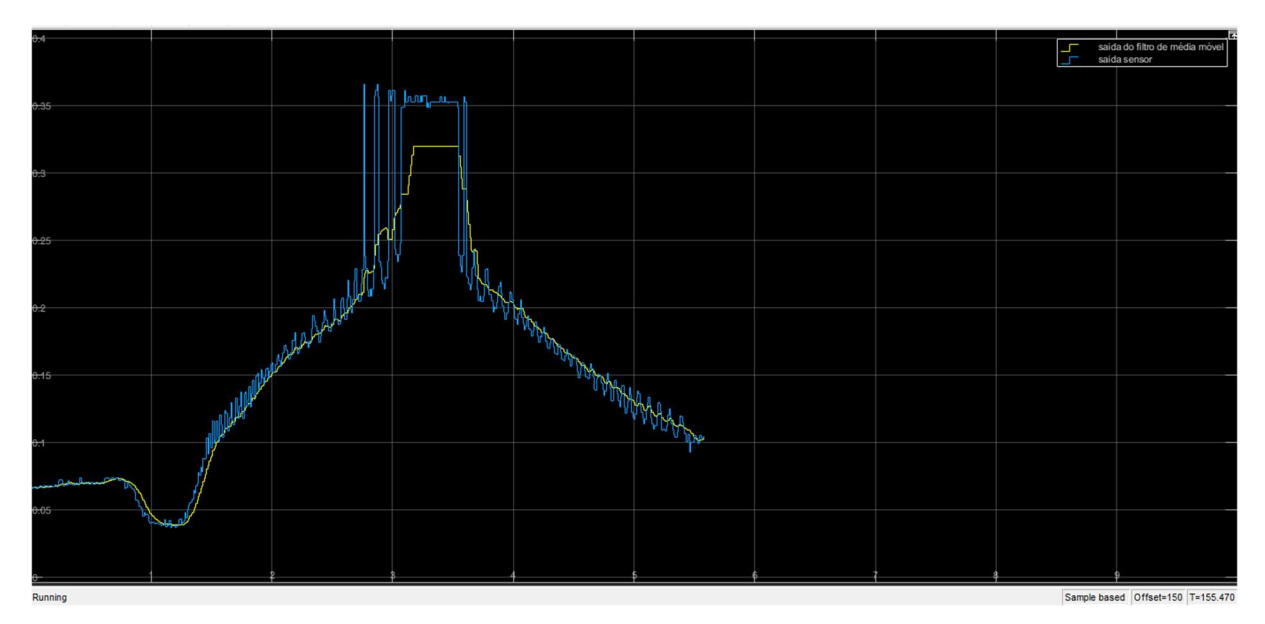

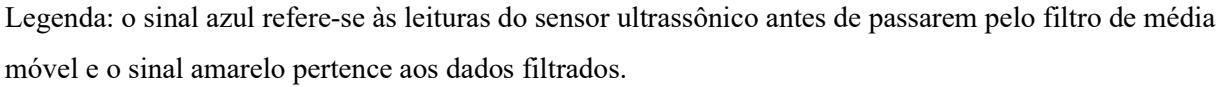

Fonte: Do autor (2023).

Constatou-se que o filtro reduz consideravelmente os ruídos presentes nas leituras do sensor ultrassônico, esse efeito tornará o sistema Bola e Barra mais seguro, pois sabe-se que os ruídos poderiam ocasionar instabilidades no sistema.

Posteriormente, colocou-se em funcionamento o sistema completo com a malha de controle apresentada na figura 25. Dando continuidade às investigações acerca da performance do filtro de média móvel, descobriu-se que o sistema de modo geral apresentava uma melhor eficiência quando o período de amostragem dos sensores ultrassônicos foi convertido para 0.01 segundos. Uma vez que, períodos de amostragem maiores que 0.01 segundos criavam problemas no sistema devido a uma operação lenta e períodos menores que 0.01 segundos prejudicava o sistema devido a operações rápidas na alteração do ângulo do eixo do servomotor, gerando grandes vibrações na plataforma.

Todavia, mesmo com a taxa de amostragem de 0.01 segundos, reparou-se que o sistema apresentava um certo distúrbio, onde muitas vezes ocorreram trepidações na barra para chegar ao resultado esperado de posicionamento, sendo um comportamento não esperado já que o movimento deveria ser mais suave, diagnosticou-se que tais trepidações foram ocasionadas por folgas nos acoplamentos de algumas partes da estrutura da plataforma. Portanto, realizou-se alguns ajustes e o resultado melhorou consideravelmente. Averiguou-se também pequenas falhas de precisão dos sensores ultrassônicos, em alguns milímetros, principalmente em relação a encontrar a posição correta após variações no sinal de entrada e depois de um leve distúrbio.

Outra adversidade detectada no funcionamento do protótipo completo, é que quando compilada e executada a simulação de tempo real, o mesmo funcionou corretamente na prática, controlando o processo e dando uma resposta coerente ao motor, mas os blocos de Scope não estavam exibindo os dados. O motivo para esse comportamento não foi identificado mesmo com várias tentativas. A fim de contornar a situação exposta, utilizou-se o componente "Display" igualmente disponível na biblioteca do Simulink®, para apresentar os valores dos sinais de entrada, erro, controle e saída da malha de controle.

Em relação às análises finais em torno do sistema Bola e Barra, deduziu-se que o tempo de assentamento é longo e que o overshoot não é alto, ou seja, está em conformidade com o que foi relatado nos resultados teóricos. Outro fator observado é que na inicialização da execução do programa, o servomotor reinicia sua posição para uma pré-definida não alterável, causando uma movimentação da barra e fazendo com que a bola saísse da plataforma. Para solucionar o problema, optou-se por fixar uma barreira na extremidade da barra para que a bola não pulasse da plataforma durante a fase de inicialização do funcionamento do protótipo.

Assim sendo, apesar dos contratempos encontrados, o sistema Bola e Barra desenvolvido apresentou um desempenho satisfatório ao seguir o referencial móvel aplicado na entrada, isto é, o sistema mostrou-se capaz de averiguar e corrigir o posicionamento da bola sobre a barra.

#### 5 CONCLUSÃO

Neste trabalho foi apresentado o desenvolvimento de um sistema Bola e Barra com controle PID e filtro de média, cujo o foco é variar a inclinação da barra de modo a levar e manter a bola em uma posição desejada.

Foi utilizado o software Matlab/Simulink® tanto para projetar o controlador PID quanto para executar e monitorar o funcionamento em tempo real da plataforma construída, graças aos recursos que viabilizam a comunicação com um hardware externo, neste caso, foi empregado uma placa Arduino® Uno R3. Contudo, se faz necessário explorar mais a fundo os problemas pertinentes da interação entre o Simulink® e Arduino®, visto que a alocação de alguns blocos no ambiente de simulação em tempo real comprometeram a operação do sistema.

Em torno disso, vale ressaltar que para o sistema manifestar um bom funcionamento foram feitas algumas considerações como, por exemplo, ignorar alguns efeitos físicos para obter um modelo matemático condizente com o sistema real, alterações na malha de controle em relação aos apresentados em sistemas Bola e Barra tradicionais, transformações nos ângulos passados para o atuador, entre outras. Além disso, foi implementado um filtro de média móvel para amenizar a interferência de ruídos presentes nas leituras do sensor de distância ultrassônico responsável por gerar o sinal de realimentação para a planta. Dado que a presença de ruídos na medição pode ocasionar eventos drásticos, pois o controlador pode entender que a bola sobre a barra está em uma posição diferente da real.

Por fim, pode-se enfatizar que embora tenham surgido alguns contratempos, este projeto atingiu os objetivos propostos e foi uma excelente oportunidade para aplicar diversos conhecimentos adquiridos ao longo do curso de Engenharia de Controle e Automação, uma vez que permitiu modelar, controlar e analisar a dinâmica de um sistema físico.

#### 5.1 Sugestões para trabalhos futuros

Uma proposta de trabalho futuro, é elaborar uma plataforma nova e melhorada do sistema Bola e Barra para o laboratório de controle, localizado no Departamento de Automática da Universidade Federal de Lavras e disponibilizá-la tanto para uso dos discentes quanto dos docentes do curso de Engenharia de Controle e Automação. A plataforma poderá servir como ferramenta de auxílio nos processos de ensino e aprendizagem, em especial nas disciplinas de modelagem e controle de sistemas dinâmicos, objetivando despertar o interesse e o senso crítico dos alunos, através de debates e da realização de atividades práticas, nas quais os mesmos poderão substituir componentes da plataforma, propor a utilização de outros softwares, executar alterações na malha de controle, projetar outros tipos de controladores, estabelecer outros requisitos de desempenho para o sistema abordado e realizar análises diversas.

### 6 REFERÊNCIAS

BARELLA, A; ADA, L; TORRONE, P. About Standard Servo Motors. Adafruit, 2018. Disponível em: https://learn.adafruit.com/make-it-move-with-crickit/standard-servo-motors. Acesso em: 20 nov. 2022.

BARROS JÚNIOR, A. F. de. Construção e Projeto de Controle de um Aero Pêndulo utilizando Model-Based Design. Orientador: Rafael Bezerra Correia Lima. 2019. Trabalho de Conclusão de Curso (Bacharelado em Engenharia Elétrica) – Universidade Federal de Campina Grande, Campina Grande, 2019. Disponível em: http://dspace.sti.ufcg.edu.br:8080/jspui/bitstream/riufcg/18972/1/ALEXSANDRO%20FERR EIRA%20DE%20BARROS%20J%C3%9ANIOR%20- %20TCC%20ENG.%20EL%C3%89TRICA%202019.pdf. Acesso em: 17 nov. 2022.

BELLINI, A; BIFARETTI, S; CONSTANTINI, S. A. Digital Speed Filter for Motion Control Drives with a Low Resolution Position Encoder. CORE. 2003. Disponível em: https://core.ac.uk/download/pdf/14380777.pdf. Acesso em: 10 nov. 2022.

BERTANHA, C. B.; SZALBOT, G. L. Desenvolvimento de um sistema de controle tipo bola-barra. Orientador: Anderson Levati Amoroso. 2016. Trabalho de Conclusão de Curso (Curso Superior de Tecnologia em Mecatrônica Industrial) – Departamentos Acadêmicos de Eletrônica e Mecânica, Universidade Tecnológica Federal do Paraná. Curitiba, 2016. Disponível em:

https://repositorio.utfpr.edu.br/jspui/bitstream/1/9519/1/CT\_COMET\_2016\_2\_6.pdf. Acesso em: 15 nov. 2022.

BOLÍVAR-VINCENTY, C. G.; BEAUCHAMP-BÁEZ, G. Modelling the Ball-and-Beam System From Newtonian Mechanics and from Lagrange Methods. In: LACCEI Latin American and Caribbean Conference for Engineering and Technology, 12., 2014, Guayaquil, Ecuador. Disponível em: http://www.laccei.org/LACCEI2014- Guayaquil/RefereedPapers/RP176.pdf. Acesso em: 25 nov. 2022.

CABRAL, V. Introdução ao controle de processos. MUNDO DA AUTOMAÇÃO, 2015. Disponível em: http://mundodaautomacaoindustrial.blogspot.com/2015/11/introducao-aocontrole-de-processos.html. Acesso em: 12 nov. 2022.

CAZZOLATO, B. Derivation of the Dynamics of the Ball and Beam System. Dynamics of Electro-Mechanical Systems. 2007. Disponível em: https://www.researchgate.net/publication/340614801 Derivation of the Dynamics of the Ball and Beam System. Acesso em: 14 nov. 2022.

CHANG, Yeong-Hwa.; CHAN, Wei-Shou.; CHANG, Chia-Wen.Ts fuzzy model-based adaptive dynamic surface control for ball and beam system. IEEE Transactions on Industrial Electronics, IEEE, v. 60, n. 6, p. 2251–2263, 2013. Disponível em: https://www.researchgate.net/publication/236656337\_T-

S\_Fuzzy\_Model\_Based\_Adaptive\_Dynamic\_Surface\_Control\_for\_Ball\_and\_Beam\_System. Acesso em: 10 nov. 2022.

COSTA, F. de. M. Desenvolvimento e Controle do sistema "Ball and Beam". Orientador: Víctor Costa da Silva Campos. 2018. Trabalho de Conclusão de Curso (Bacharelado em Engenharia Elétrica) – Universidade Federal de Ouro Preto, João Monlevade, 2018. Disponível em:

https://www.monografias.ufop.br/bitstream/35400000/1144/1/MONOGRAFIA\_Desenvolvim entoControleSistema.pdf. Acesso em: 15 nov. 2022.

FRANÇA, F. F. Controlador PID para controle de temperatura de uma carga resistiva AC. Orientador: Francisco Antonio Lotufo. 2018. Trabalho de Conclusão de Curso (Bacharelado em Engenharia Elétrica) – Universidade Estadual Paulista, Faculdade de Engenharia de Guaratinguetá, Guaratinguetá, 2018. Disponível em: https://repositorio.unesp.br/bitstream/handle/11449/203498/000916978.pdf?sequence=1. Acesso em: 10 nov. 2022.

FREITAS, C. M. Controle PID em sistemas embarcados. EMBARCADOS, 2013. Disponível em: https://embarcados.com.br/controle-pid-em-sistemas-embarcados/. Acesso em: 10 nov. 2022.

GHEORGHE, G. Ball and Beam Modeling Using Matlab/Simulink. Constantin Brâncuși, University from Târgu Jiu, Romênia, n. 1. 2019. Disponível em: https://www.utgjiu.ro/rev\_ing/pdf/2019-

1/01\_Gilca\_Gheorghe\_BALL%20AND%20BEAM%20MODELING%20USING%20MATL AB%20SIMULINK.pdf. Acesso em: 19 nov. 2022.

GOMES, G. C. D.; FIGUEIREDO, L. R. Análise de controle robusto no sistema Ball And Beam. Revista Científica Multidisciplinar Núcleo do Conhecimento. Ano 05, v. 2, 5. ed. p. 153-166, mai. 2020. ISSN: 2448-0959. Disponível em: https://www.nucleodoconhecimento.com.br/engenharia-eletrica/ball-and-beam. Acesso em: 15 nov. 2022.

GONÇALVES, I. de. S. Projeto de um controlador rst para o sistema barra e bola. Orientador: Fabrício Gonzalez Nogueira. 2019. Trabalho de Conclusão de Curso (Bacharelado em Engenharia Elétrica) – Universidade Federal do Ceará, Centro de Tecnologia, Fortaleza, 2019. Disponível em: https://repositorio.ufc.br/bitstream/riufc/50423/1/2019 tcc isgoncalves.pdf. Acesso em: 19 nov. 2022.

LAWRENCE, B. Tuning of A PID Controller for Optimal Performance of Ball and Beam System. International Journal of Engineering Research & Technology (IJERT), Loni, India, v. 9. Apr. 2020. Disponível em: https://pdfs.semanticscholar.org/ec4b/eaf37bdb00d555a18e0e4b80062bba60a225.pdf. Acesso em: 19 nov. 2022.

LISBOA et al. Controladores PID e Neural Aplicados a uma Planta Ball and Beam. In: SBAI 2005 - SIMPÓSIO BRASILEIRO DE AUTOMAÇÃO INTELIGENTE, 7, 2005, São Luíz. Proceedings [...]. 2005. Disponível em: https://www.researchgate.net/publication/281150885 Controladores PID e Neural Aplicad os\_a\_uma\_Planta\_Ball\_and\_Beam. Acesso em: 14 nov. 2022.

LOVO, V. A. S. Estudo de Desempenho de Metodologias de Controle Aplicadas à Planta da Perna de um Paciente Paraplégico. Orientador: Márcio Roberto Covacic. 2014. Trabalho de Conclusão de Curso (Bacharelado em Engenharia Elétrica) – Universidade Estadual de Londrina, Londrina, 2014. Disponível em: http://www.uel.br/ctu/deel/TCC/TCC2014\_VitorAugustoSborgiLovo.pdf. Acesso em: 16 nov. 2022.

LV, X. H. et al. Design of ball-beam control system based on machine vision. In: TRANS TECH PUBL. Applied mechanics and materials. [S.l.], 2011. v. 71, p. 4219–4225. Disponível em: https://www.researchgate.net/publication/253141912 Design of Ball-Beam\_Control\_System\_Based\_on\_Machine\_Vision. Acesso em: 15 nov. 2022.

MARTINS, A. J. de. S. Prototipagem, modelagem e controle para um sistema de bancada do tipo ball and beam. Orientador: Fábio Meneghetti Ugulino de Araújo. 2022. Trabalho de Conclusão de Curso (Bacharelado em Engenharia Mecatrônica) – Universidade Federal do Rio Grande do Norte, Natal, 2022. Disponível em: https://repositorio.ufrn.br/bitstream/123456789/49249/1/PrototipagemModelagemeControle\_ Martins\_2022.pdf. Acesso em: 12 nov. 2022.

MATHWORKS. PID Controller Tuning in Simulink. The MathWorks, Inc 2014. Disponível em: https://www.mathworks.com/help/slcontrol/gs/automated-tuning-of-simulink-pidcontroller-block.html. Acesso em: 15 nov. 2022.

MEENAKSHIPRIYA, B.; KALPANA, K. Modelling and Control of Ball and Beam System using Coefficient Diagram Method (CDM) based PID controller. IFAC Proceedings Volumes, v. 47, 1. ed. p. 620-626, Apr. 2014. 3rd International Conference on Advances in Control and Optimization of Dynamical Systems (2014), 2014, [Kanpur, India.]. Disponível em: https://www.sciencedirect.com/science/article/pii/S1474667016327203?via%3Dihub. Acesso em: 14 nov. 2022.

MENDES, L. V. Controle Fuzzy tolerante a falhas para robôs móveis. 2019. Dissertação (Mestrado em Engenharia de Sistemas e Automação) – Universidade Federal de Lavras, Lavras, 2019. Disponível em: http://repositorio.ufla.br/bitstream/1/37613/1/DISSERTA%C3%87%C3%83O\_Controle%20f uzzy%20tolerante%20a%20falhas%20para%20rob%C3%B4s%20m%C3%B3veis.pdf. Acesso em: 12 nov. 2022.

NASCIMENTO, L. F. G. do. Modelagem e Controle Numérico de um Sistema Ball and Beam. Orientador: Sanderson Manoel da Conceição. 2021. Trabalho de Conclusão de Curso (Bacharelado em Engenharia Mecânica) – Universidade Federal da Grande Dourados, Dourados. 2021. Disponível em: https://repositorio.ufgd.edu.br/jspui/bitstream/prefix/4834/1/LuizFelipeGomesdoNascimento. pdf. Acesso em: 12 nov. 2022.

NERY, G. Filtro Digital no Arduino. BLOG ELETROGATE, 2021. Disponível em: https://blog.eletrogate.com/filtro-digital-no-arduino/. Acesso em: 10 nov. 2022.

NIRO, L. Construção, Instrumentação, Modelagem E Controle De Um Bola-Viga Modificado Utilizando Controle Seguidor Com Realimentação De Estados E Atribuição De Auto-Estrutura Completa Em Tempo Real. 2016. Dissertação (Mestrado em Engenharia Mecânica) – Universidade Tecnológica Federal do Paraná, Cornélio Procópio, 2016. Disponível em: https://repositorio.utfpr.edu.br/jspui/bitstream/1/4530/1/CP\_PPGEM\_M\_Niro%2c%20Lucas 2016.pdf. Acesso em: 15 nov. 2022.

NISE, Norman S. Engenharia de sistemas de controle. 6. ed. Rio de Janeiro, RJ: LTC, 2012.

OGATA, K. Engenharia de controle moderno. 5. ed. São Paulo, SP: Pearson Prentice Hall, 2010.

OLIVEIRA, E. Como usar com Arduino – Servo Motor MG995. Blog MasterWalker Electronic Shop, 2019. Disponível em: https://blogmasterwalkershop.com.br/arduino/comousar-com-arduino-servo-motor-mg995. Acesso em: 15 nov. 2022.

Pré Relatório para a experiência de Ball and Beam. Disponível em: https://edisciplinas.usp.br/pluginfile.php/4976558/mod\_resource/content/2/2019\_PMR3408 LAB EXP\_BallBeam\_Pre\_Relatorio\_v1\_1.pdf. Acesso em: 15 nov. 2022.

SALEM, F. A. Mechatronics Design of Ball and Beam System: Education and Research. International Institute for Science, Technology and Education (IISTE), Taif, Arabia Saudita, v. 3, n. 4, p. 1 - 27, Sept. 2013. Disponível em: https://core.ac.uk/download/pdf/234676799.pdf. Acesso em: 11 nov. 2022.

SATHIYAVATHI, S.; KRISHNAMURTHY, K. Pid control of ball and beam system – a real time experimentation. Journal of Scientific & Industrial Research, Tamil Nadu, India, v. 72, Aug. 2013. Disponível em: http://nopr.niscair.res.in/bitstream/123456789/20253/1/JSIR%2072%288%29%20481- 484.pdf. Acesso em: 12 nov. 2022.

SIMULINK: How to implement a moving average. [S. l.: s. n.], 2018. 1 vídeo (14:32 min). Publicado pelo canal EmbeddedRoom. Disponível em: https://www.youtube.com/watch?v=BV3H-0wlcSs. Acesso em: 18 nov. 2022.

SMARTTBOT, Conheça o indicador médias móveis para day trade, 2019. Disponível em: https://smarttbot.com/medias-moveis-para-day-trade/. Acesso em: 10 nov. 2022.

TAIFOUR ALI et al. Design and Implementation of Ball and Beam System Using PID Controller. Science and Education Publishing, Automatic Control and Information Sciences, 2017, v. 3, n. 1, 1 - 4. DOI:10.12691/acis-3-1-1. Disponível em: https://www.researchgate.net/publication/317079231 Design and Implementation of Ball a nd Beam System Using PID Controller. Acesso em: 17 nov. 2022.

VIDAL, V. Sensor Ultrassônico HC-SR04 com Arduino. BLOG ELETROGATE, 2022. Disponível em: https://blog.eletrogate.com/sensor-ultrassonico-hc-sr04-com-arduino/. Acesso em: 15 nov. 2022.

VIDAL, V. Servo Motor: Conheça Aplicações e Aprenda a Usar. BLOG ELETROGATE, 2022. Disponível em: https://blog.eletrogate.com/servo-motor-para-aplicacoes-com-arduino/. Acesso em: 15 nov. 2022.

YASSUDA, J. Y. Desenvolvimento, Modelagem, Identificação e Controle de um Módulo Didático Ball and Beam. Orientador: Emerson Ravazzi Pires da Silva. 2019. Trabalho de Conclusão de Curso (Bacharelado em Engenharia de Controle e Automação) – Universidade Tecnológica Federal do Paraná, Cornélio Procópio, 2019. Disponível em: https://repositorio.utfpr.edu.br/jspui/bitstream/1/27062/1/CP\_COEAU\_2019\_1\_07.pdf. Acesso em: 15 nov. 2022.

ZAVALA, S. J; YU, W; LI, X. Synchronization of two ball and beam systems with neural compensation. 17th World Congress The International Federation of Automatic Control, Seul, Coreia do Sul, v. 41, n. 2, p. 1 - 6, July. 2008. Disponível em: https://www.sciencedirect.com/science/article/pii/S1474667016410281?via%3Dihub. Acesso em: 10 nov. 2022.

APÊNDICE A – Código implementado Matlab® para o projeto do controlador PID através do recurso PID Tuner.

```
%{}* Projeto: DESENVOLVIMENTO DE UM SISTEMA BOLA E BARRA COM CONTROLE PID *
\mathbf{R}E FILTRO DE MÉDIA MÓVEL
Ski
                                                                   \Delta \theta* Objetivo: Desenvolvimento de um sistema bola e barra, capaz de obter o *
          posicionamento preciso, juntamente à averiguação e correção
                                                                  \ast\frac{1}{2}da posição.
\mathbf{r}\frac{1}{2}* Autor: Rugelli Henrique Estevão de Oliveira
                                                                   ×.
                                                                   ×.
                                                                   \ast* Arquivo: PID_Tuner.m (Matlab files)
                                                                   \ast* Compilador: MATLAB
                                                                  \ast* UFLA - Lavras/MG
                                                                   ×
%}
<sub>clc</sub></sub>
clear
%Parâmetros do sistema
m = 0.001;R = 0.018;g = -9.81;
L = 0.32;d = 0.046;J = (2/3)*(m*(R^2));s = tf('s');P = -m*g*d/L/(J/R^2+m)/s^2%Controlador PID
Pc = pidtune(P, 'PID')pidTuner(P,Pc)
```
# APÊNDICE B – Imagens do protótipo.

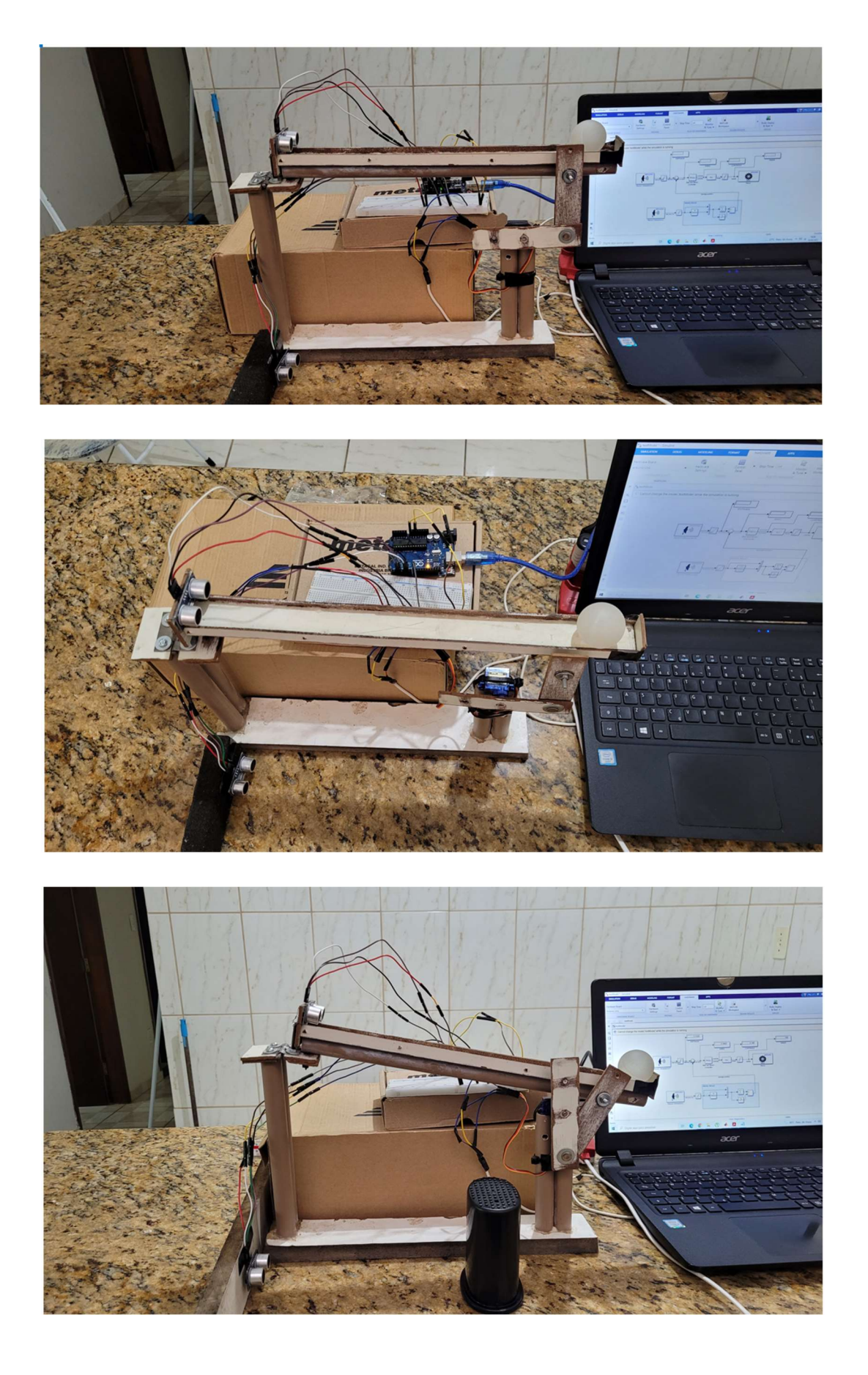